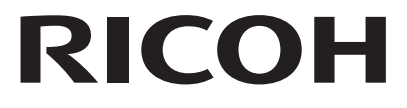

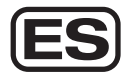

# Digital Camera **RICOH WG-80** Guía de inicio

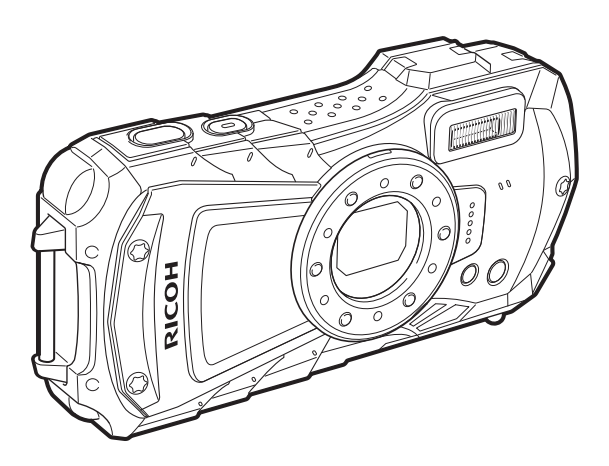

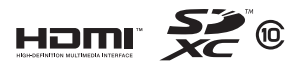

Para garantizar que obtiene el máximo rendimiento de su cámara, lea cuidadosamente el Manual de instrucciones antes de utilizarla. Modelo:R06020 Gracias por comprar esta cámara digital RICOH WG-80.

Esta quía de inicio le ofrece información sobre las operaciones básicas de la RICOH WG-70 y la preparación para su uso. Para garantizar un funcionamiento correcto. Jea a fondo esta Guía de inicio antes de usar la cámara. Para información sobre el uso de las diferentes configuraciones y métodos

de disparo, consulte el Manual de instrucciones (PDF) publicado en nuestra página web.

Consulte p.59 para más información sobre el manual de instrucciones.

### Nota sobre derechos reservados

Le rogamos tenga cuidado al respecto, ya que existen incluso casos en los que las limitaciones afectan incluso a la realización de fotografías para el propio disfrute personal durante demostraciones, representaciones o materiales promocionales. Le rogamos tenga cuidado al respecto, ya que existen casos en los que las limitaciones afectan incluso a la toma de fotografías para el disfrute personal durante demostraciones, representaciones o de artículos en exhibición. Las fotografías realizadas con el fin de obtener posteriormente los derechos correspondientes tampoco pueden ser utilizadas fuera del ámbito que amparan los derechos de autor. tal como se especifica en la Ley de la Propiedad Intelectual, por lo que también debe prestarse atención a este respecto.

#### Nota sobre marcas comerciales

- · El logotipo SDXC es una marca comercial de SD-3C, LLC.
- HDMI, el logotipo HDMI y High-Definition Multimedia Interface son marcas comerciales o marcas registradas de HDMI Licensing, LLC en Estados Unidos y/o en otros países.
- · Este producto es compatible con PRINT Image Matching III. Las cámaras digitales, las impresoras y el software compatibles con PRINT Image Matching avudan al fotógrafo a reproducir imágenes más fieles a sus deseos. Algunas funciones no están disponibles en las impresoras incompatibles con PRINT Image Matching III.

Copyright 2001 Seiko Epson Corporation. Todos los derechos reservados. PRINT Image Matching es una marca comercial de Seiko Epson Corporation. El logotipo PRINT Image Matching es una marca comercial de Seiko Epson Corporation

· Este producto ha sido autorizado, baio la licencia de la cartera de patentes AVC, para el uso personal de un usuario u otros usos en los que no se recibe remuneración para (i) codificar vídeo conforme al estándar AVC («AVC Video») y/o (ii) decodificar vídeo AVC que haya codificado un usuario implicado en una actividad personal v/o hava sido obtenido de un proveedor de vídeo autorizado para suministrar vídeo AVC. No se otorga ninguna licencia ni se considerará implícita para cualquier otro uso.

Puede obtener información adicional de MPEG LA. LLC. Consulte http://www.mpegla.com.

• Todas las demás marcas comerciales son propiedad de sus respectivos titulares

#### **A los usuarios de esta cámara**

 • No utilice esta cámara cerca de equipo que genere una fuerte radiación electromagnética o campos magnéticos.

Las cargas estáticas fuertes o los campos magnéticos producidos por equipos como transmisores de radio podrían crear interferencias con la pantalla, dañar los datos almacenados o afectar a los circuitos internos y provocar un funcionamiento defectuoso de la cámara.

- El cristal líquido utilizado para la construcción del monitor está fabricado con tecnología de altísima precisión. Aunque el nivel de funcionamiento de los píxeles es del 99,99% o superior, debe tener en cuenta que el 0,01% o menos de los píxeles puede que no se iluminen o se iluminen cuando no debieran hacerlo, aunque esto no tiene ningún efecto sobre la foto.
- Existe la posibilidad de que las ilustraciones y las pantallas que aparecen en este manual sean distintas a las del producto real.
- En este manual, las tarjetas de memoria SD, SDHC y SDXC se denominan Tarjetas de memoria SD.
- En este manual, el término genérico «ordenador(es)» se refiere a un PC Windows o a un Macintosh.
- En este manual, el término «batería(s)» se refiere a cualquiera de las utilizadas para esta cámara y sus accesorios.

En este manual, el modo de captura, como el usado para tomar fotografías y grabar vídeos, se denomina "Modo  $\Box$ " (modo de captura) ("Modo de captura de imágenes fijas" se refiere al modo de tomar fotografías, y "Modo Vídeo" se refiere al modo para grabar vídeos). El M. Reproducción, como el utilizado para ver imágenes capturadas en la pantalla, se denomina "Modo  $\mathbb{E}$ " (M. Reproducción). En modo  $\mathbb{E}$  puede realizar sencillas operaciones de edición en las imágenes que se están reproduciendo.

A continuación se explican los símbolos empleados en este Manual.

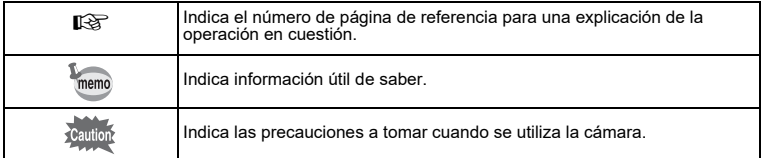

# <span id="page-2-0"></span>**Para utilizar la cámara de forma segura**

Se ha prestado especial atención a la seguridad de esta cámara. Cuando la utilice, le rogamos que preste especial atención a los párrafos marcados con los siguientes símbolos.

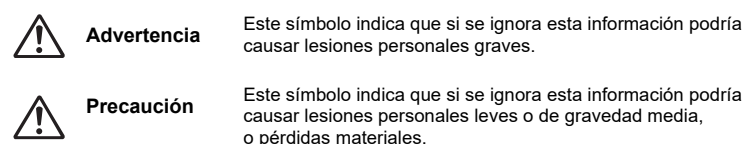

### **Información sobre la cámara**

# **Advertencia**

- No intente desmontar ni modificar la cámara. Dentro de la cámara existen circuitos de alto voltaje, por lo que existe el peligro de descargas eléctricas.
- Si queda al descubierto el interior de la cámara como resultado, por ejemplo, de que ésta se caiga o cualquier otro daño que haya podido sufrir, no toque bajo ninguna circunstancia las partes que queden al descubierto porque puede recibir una descarga eléctrica.
- Enredarse la correa alrededor del cuello es peligroso. Preste atención para que los niños pequeños no se cuelguen la correa alrededor del cuello.
- En caso de cualquier irregularidad, por ejemplo, si la cámara desprende humo o un olor extraño, deje de usarla inmediatamente, saque la batería y póngase en contacto con su centro de servicio más cercano. El uso continuado del producto bajo estas condiciones puede provocar un incendio o una descarga eléctrica.

# **Precaución**

- No tape el flash con el dedo durante su descarga, ya que podría quemarse.
- No cubra el flash con un tejido durante su descarga porque podría perder color.
- Algunas partes de la cámara se calientan durante su funcionamiento por lo que debe tener cuidado, ya que existe el riesgo de que se produzcan quemaduras leves por contacto continuado de esas partes que se calientan.
- Si se rompe la pantalla, tenga cuidado con los fragmentos de cristal. Además, procure que el cristal líquido no entre en contacto con la piel, los ojos ni la boca.
- Dependiendo de factores individuales o condiciones físicas particulares, el uso de la cámara puede causar escozor, erupciones cutáneas o ampollas. En caso de que se produzcan anormalidades, deje de utilizar la cámara y consulte inmediatamente con un médico.

## **Acerca del adaptador de corriente USB**

# **Advertencia**

- Utilice siempre el adaptador de corriente USB de la potencia y el voltaje especificados, diseñado para uso exclusivo de esta cámara. El uso de un adaptador de corriente USB no exclusivo para esta cámara, o el uso del USB con una corriente o tensión distinta a la que se especifica pueden provocar un incendio, descargas eléctricas o la rotura de la cámara. La tensión especificada es de 100-240V CA.
- No intente desmontar ni modificar el aparato. Puede provocar un incendio o una descarga eléctrica.
- Si aparece humo o algún olor extraño en la cámara, o cualquier otra anomalía, deje de usarla inmediatamente y consulte con su centro de servicio más cercano. El uso continuado del producto bajo estas condiciones puede provocar un incendio o una descarga eléctrica.
- Si entra agua en la cámara, consulte con su centro de servicio más cercano. El uso continuado del producto bajo estas condiciones puede provocar un incendio o una descarga eléctrica.
- Si se aproxima una tormenta con aparato eléctrico o se escuchan truenos durante el uso del adaptador USB, desenchufe el enchufe de CA y deje de usar el aparato. El uso continuado del aparato puede provocar un incendio o una descarga eléctrica.
- Limpie el enchufe de CA si observa la presencia de polvo. La acumulación de polvo puede provocar un incendio.

# **Precaución**

- No ponga nada pesado sobre el cable USB ni doble el cable USB porque podría dañarlo. Si se daña el cable, consulte con su centro de servicio más cercano.
- No toque ni cortocircuite la zona de terminales del cable USB cuando esté enchufado.
- No maneje el enchufe de CA con las manos mojadas. Podría provocar una descarga eléctrica.
- No someta el aparato a impactos fuertes ni lo deje caer sobre una superficie dura. Podría estropearse.
- No utilice el cargador de corriente para cargar otras baterías diferentes a las baterías recargables de ión-litio D-LI92. Podría causar un recalentamiento, una explosión o un fallo de dispositivo conectado.
- Para reducir el riesgo de accidentes, utilice únicamente el cable de corriente CSA/UL Certificado que se suministra, el cable es del Tipo SPT-2 o más grueso, NO.18 AWG mínimo, cobre, un extremo con una clavija de conexión con adaptador macho moldeado (con una configuración NEMA especificada), y el otro con un conector hembra moldeado (con una configuración tipo IEC no industrial especificada) o equivalente.

### **Sobre la batería**

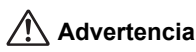

- • Asegúrese de guardar la batería lejos del alcance de los niños. Si la introducen en la boca puede provocar una descarga eléctrica.
- Si el líquido de la batería entrara en contacto con los ojos, puede provocar ceguera. Lávese con agua limpia y consulte inmediatamente con un médico. No los frote.

# **Precaución**

- Utilice únicamente la batería especificada para esta cámara. El uso de otras baterías puede causar un incendio o una explosión.
- No desarme la batería. Si desarma la batería, podría producirse una fuga o una explosión.
- Extraiga la batería de la cámara inmediatamente si se calienta o comienza a desprender humo. Tenga cuidado de no quemarse al extraerla.
- Mantenga los cables y otros objetos metálicos lejos de los contactos + y de la batería.
- No provoque el cortocircuito de la batería ni la arroje al fuego. Podría causar un incendio o una explosión.
- Si el líquido de la batería entra en contacto con la piel o la ropa, podría irritar la piel. Lave minuciosamente la zona afectada con agua.
- Precauciones durante el uso de las baterías D-LI92:
- LA BATERÍA PUEDE EXPLOTAR O INCENDIARSE SI NO SE MANEJA CORRECTAMENTE.
- NO LA DESARME NI LA TIRE AL FUEGO.
- NO LA CARGUE EXCEPTO BAJO LAS CONDICIONES DE CARGA ESPECIFICADAS.
- NO LA CALIENTE A MÁS DE 60ºC/140°F PORQUE PUEDE SUFRIR UN CORTOCIRCUITO.
- NO LA APLASTE NI LA MODIFIQUE.

### **Mantenga la cámara y sus accesorios lejos del alcance de los niños pequeños**

# **Advertencia**

- Asegúrese de guardar la cámara y sus accesorios lejos del alcance de los niños pequeños.
	- 1. Si se deja caer el producto o se opera accidentalmente, puede lesionarse.
	- 2. Al enredarse la correa alrededor del cuello puede provocar ahogo.
	- 3. Puede tragarse accesorios pequeños, como la batería o la tarjeta de memoria SD. Consulte inmediatamente con un médico en caso de ingestión accidental de un accesorio.

### <span id="page-5-0"></span>**Antes de usar la cámara**

- Cuando no haya utilizado la cámara durante mucho tiempo, verifique que funciona correctamente, especialmente antes de tomar fotos importantes (como fotos de una boda o durante un viaje). No se garantiza el contenido de la grabación de imágenes y sonido en los casos en que no pueda grabar, reproducir o transferir sus datos a un ordenador, etc. debido al funcionamiento defectuoso de la cámara o del material de grabación (tarjeta de memoria SD), etc.
- El objetivo de esta cámara no es intercambiable. El objetivo no puede desmontarse.

### **Acerca de la batería y del adaptador de corriente USB**

- Para mantener la batería en un estado óptimo, no la guarde totalmente cargada o bajo temperaturas elevadas.
- Si deja la batería dentro de la cámara cuando ésta no se usa durante un período de tiempo prolongado, podría descargarse excesivamente reduciendo su vida útil.
- Se recomienda cargar la batería un día antes o el mismo día que va a utilizar la cámara.
- $\bm{\cdot}\,\,\,$   $\vert\Box\vert$  Equipo de Clase II: El adaptador de corriente USB que se suministra es un producto de Clase II (con doble aislamiento).

### **Precauciones durante el transporte y el uso de su cámara**

- Deben evitarse lugares de mucho calor y humedad. Se debe tener un cuidado especial en vehículos, cuyo interior puede alcanzar una temperatura elevada.
- Asegúrese de que la cámara no se semeta a vibraciones, golpes o presiones fuertes, ya que podría dañarse, dejar de funcionar correctamente o perder su capacidad de resistencia al agua. Coloque la cámara dentro de una bolsa acolchada para su protección cuando esté sujeta a las vibraciones producidas por una motocicleta, un coche, un barco, etc. Si la cámara sufre golpes fuertes o vibraciones o se somete a una presión excesiva, llévela al centro de servicio más cercano y pida que la revisen.
- $\bullet~$  La gama de temperaturas a las que puede utilizarse la cámara es de -10°C a 40°C (14°F a 104°F).
- La pantalla puede aparecer en negro a altas temperaturas, pero volverá a la normalidad cuando la temperatura baje a un nivel normal.
- La velocidad de respuesta de la pantalla disminuye a bajas temperaturas. Esto es debido a las propiedades del cristal líquido y no es un defecto.
- Si se somete la cámara a cambios rápidos de temperatura, puede formarse condensación dentro y fuera de la misma. Lleve la cámara en una bolsa o en un plástico y sáquela cuando se reduzca la diferencia de temperatura.
- Evite el contacto con restos de basura, barro, arena, polvo, agua, gases tóxicos o sal. Esto podría provocar una avería en la cámara. Seque las gotas de lluvia o de agua de la cámara.
- No pulse la pantalla con una fuerza excesiva. Esto podría provocar su rotura o un problema de funcionamiento.
- Tenga cuidado de no sentarse con la cámara en el bolsillo trasero del pantalón porque puede dañarse el exterior de la misma o la pantalla.
- Cuando utilice un trípode con la cámara, tenga cuidado de no apretar en exceso el tornillo de la rosca del trípode de la cámara.

### **Limpieza de la cámara**

- No limpie la cámara con disolventes orgánicos tales como diluyentes, alcohol o benceno.
- Utilice un cepillo limpia objetivos para limpiar el polvo acumulado en el objetivo. No utilice nunca un soplador en spray, ya que podría dañar el objetivo.

### **Para guardar la cámara**

- No guarde la cámara donde se hayan manipulado pesticidas y sustancias químicas. Saque la cámara de la funda y guárdela bien ventilada para evitar la aparición de moho durante el almacenamiento.
- No utilice ni guarde la cámara en lugares donde pueda estar expuesta a electricidad estática o a interferencias eléctricas.
- Evite usar o guardar la cámara bajo la luz solar directa o en lugares donde pueda estar expuesta a cambios bruscos de temperatura o a la condensación.
- Se recomienda inspeccionar periódicamente la cámara cada uno o dos años para mantener su alto rendimiento.

### **Otras precauciones**

<span id="page-6-0"></span>• La tarjeta de memoria SD incorpora un interruptor de protección contra escritura. Poniendo el interruptor en LOCK (BLOQUEADO) se impide la grabación de nuevos datos en la tarjeta, la eliminación de los datos almacenados y el formateo de la tarjeta por parte de la cámara o del ordenador. Cuando la tarjeta está protegida contra escritura, aparece 쯤 en la pantalla.

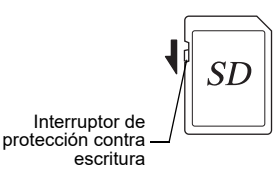

- Tenga cuidado cuando extraiga la tarjeta de memoria SD inmediatamente después de usar la cámara porque puede estar caliente.
- Mantenga cerrada la tapa de la batería/tarjeta y no extraiga la tarjeta de memoria SD ni apague la cámara mientras se están reproduciendo o guardando datos en la tarjeta, <sup>o</sup> la cámara está conectada a un ordenador con el cable USB, ya que pueden perderse los datos o dañarse la tarjeta.
- No doble la tarjeta de memoria SD ni la someta a impactos violentos. Manténgala alejada del agua y guárdela en lugares que no estén expuestos a altas temperaturas.
- No extraiga la tarjeta de memoria SD durante el formateo, ya que podría dañarse la tarjeta y quedar inutilizable.
- Los datos de la tarjeta de memoria SD podrían perderse en las siguientes condiciones. No aceptamos responsabilidad alguna por los datos que puedan borrarse
	- (1) cuando la tarjeta de memoria SD es usada de manera incorrecta por el usuario.
	- (2) cuando la tarjeta de memoria SD se somete a electricidad estática o interferencias eléctricas.
	- (3) cuando la tarjeta de memoria SD no se ha utilizado durante mucho tiempo.
	- (4) cuando se expulsa la tarjeta de memoria SD o se extraen las pilas mientras se accede a la tarieta.
- Si no se utiliza durante mucho tiempo, podría resultar imposible leer los datos de la misma. Haga regularmente una copia de seguridad en un ordenador de todos los datos importantes.
- Asegúrese de formatear las tarjetas de memoria SD que no hayan sido utilizadas o que hayan sido utilizadas en otros dispositivos.
- Cuando se utiliza una tarjeta de memoria SD con una velocidad de grabación lenta, la grabación puede interrumpirse cuando se graba un vídeo aunque haya espacio suficiente en la memoria, o la captura de imágenes y la reproducción pueden llevar mucho tiempo.
- Tenga en cuenta que cuando se borran datos guardados en una tarjeta de memoria SD <sup>o</sup> se formatea ésta, no se borran completamente los datos originales. En algunas ocasiones pueden recuperarse los ficheros borrados utilizando software disponible en el mercado. Es responsabilidad del usuario garantizar la privacidad de tales datos.

# <span id="page-7-0"></span>Contenido

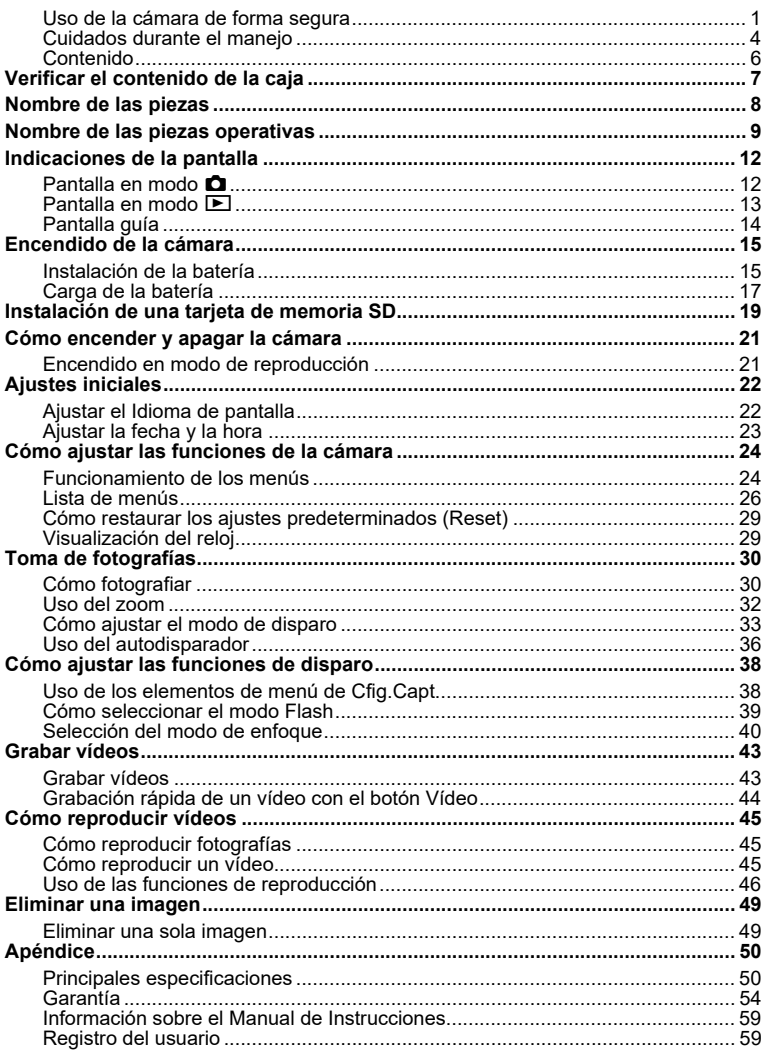

# <span id="page-8-0"></span>**Verificar el contenido de la caja**

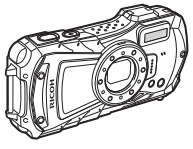

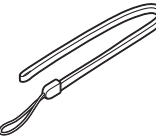

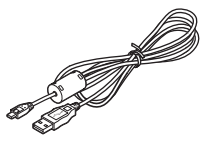

Cámara RICOH WG-80 Correa O-ST104 (\*) Cable USB I-USB157 (\*) o I-USB170(\*)

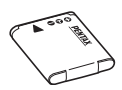

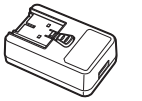

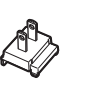

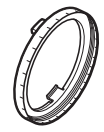

Batería de ión-litio recargable D-LI92 (\*)

Adaptador de Enchufe de corriente USB alimentación

Soporte Macro O-MS1

Guía de inicio (este manual) relativo al diseño impermeable, a prueba de polvo y de golpes

\*Disponible como accesorios opcionales.

# <span id="page-9-0"></span>**Nombre de las piezas**

#### **Frente**

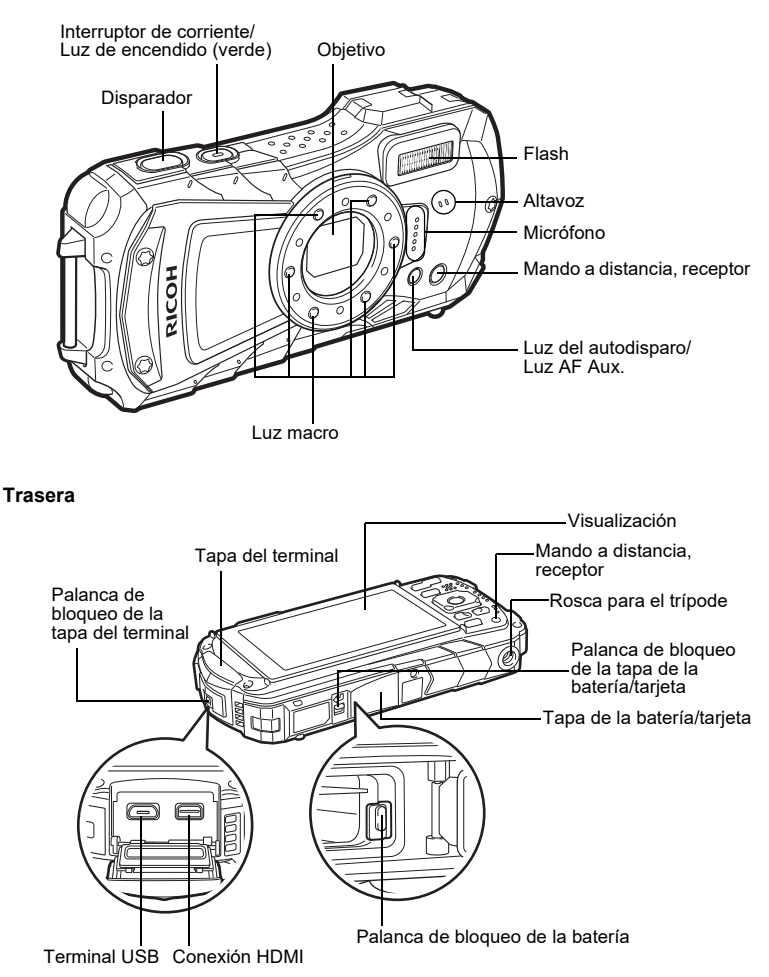

# <span id="page-10-0"></span>**Nombre de las piezas operativas**

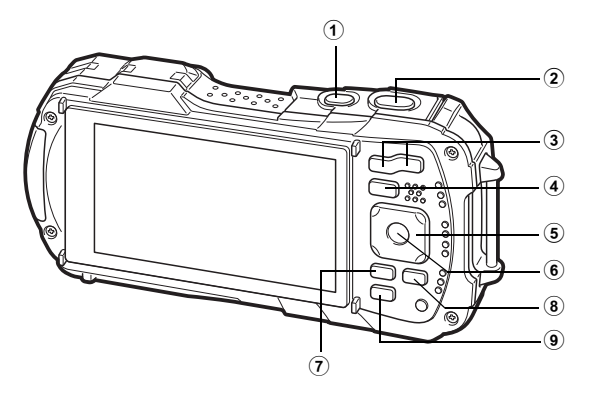

#### $\left( \mathbf{1}\right)$ **Botón de encendido**

Para encender y apagar la cámara ([p.21](#page-22-0)).

#### $\circled{2}$ **Disparador**

#### Modo **O**:

 Enfoca la cámara en el sujeto cuando se pulsa a medio recorrido en modo captura de imagen fija (excepto cuando se ajusta el modo de enfoque a  $\mathsf{PF}, \blacktriangle,$  y  $\mathsf{MF})$  ([p.30](#page-31-2)). Toma una foto cuando se pulsa a fondo ([p.31](#page-32-0)).

Al pulsar a fondo comienza e interrumpe la grabación de vídeo en modos 着 (Vídeo),  $\Box$  (Vídeo submarino),  $\vee \overline{\mathcal{H}}$  (Vídeo alta velocidad) ([p.43\)](#page-44-1).

Modo **⊡**∶

Cambia al modo  $\bullet$ .

#### 3**Botón W/T**

#### Modo **A:**

Cambia el área capturada [\(p.32](#page-33-0)).

Modo **⊡**∶

En visualización de una sola imagen, al pulsar ⊠ cambia a visualización de 6 imágenes. Pulsando de nuevo ⊠ cambia a visualización de 12 imágenes. Pulse  ${\mathsf Q}_{\mathsf s}$  para volver a la pantalla anterior.

En visualización de una imagen, pulsando  ${\mathbf Q}$  aumenta la imagen. Pulse  ${\mathbf Z}$  para volver a la pantalla anterior.

En visualización de 12 imágenes, pulse ⊠ para cambiar a visualización de carpeta o calendario.

En visualización de carpeta/calendario, pulse  ${\mathbf Q}$  para cambiar a visualización de 12 imágenes.

Ajusta el volumen durante la reproducción de vídeos ([p.45](#page-46-2)).

#### $(4)$ **Botón** Q

Modo  $\mathbf{\Omega}$ : Cambia al modo  $\overline{\mathbf{E}}$ . Modo  $\boxed{\blacktriangleright}$ Cambia al modo  $\mathbf \Omega$ .

#### $(5)$ **Controlador de cuatro direcciones**

### Modo $\mathbf{\Omega}$ :

- (2) : Cambia el Modo Fotografiar ([p.36](#page-37-0)).
- $(\blacktriangledown)$  : Visualiza la paleta de modos de captura ([p.34](#page-35-0)).
- (4) : Cambia el Modo Flash ([p.39](#page-40-0)).
- (5) : Cambia el Modo de Enfoque ([p.40](#page-41-0)).
- $(\triangle \blacktriangledown)$  : Ajusta el enfoque cuando se ajusta el Modo de Enfoque a MF ([p.41](#page-42-0)). Modo  $\boxed{\blacktriangleright}$
- $(A)$  : Reproduce y detiene un vídeo [\(p.45](#page-46-2)).
- (3) : Visualiza la paleta de M. de reproducción ([p.48](#page-49-0)). Detiene un vídeo durante reproducción ([p.45](#page-46-2)).
- (45) : Visualiza la imagen anterior o la siguiente durante visualización de una imagen ([p.45](#page-46-3)).

Para avance rápido, retroceso rápido, avance de fotograma y retroceso de fotograma durante reproducción de vídeos ([p.45](#page-46-2)).

 $(4 \triangleright)$ : Cambia la posición de la zona que se va a ampliar durante el zoom. Selecciona una imagen en visualización de 6 o de 12 imágenes, una carpeta en visualización de carpetas, y una fecha en visualización de calendario.

Ajusta la posición de un fotograma o una imagen cuando se usa la función Recuadro original.

#### $(6)$ **Botón OK**

### Modo  $\mathbf{\Omega}$ :

Cambia la información de la pantalla ([p.12](#page-13-1)).

Modo  $\blacksquare$ 

Cambia la información de la pantalla ([p.13](#page-14-0)).

Vuelve al zoom, visualización de 6 o de 12 imágenes a visualización de una sola imagen.

Cambia a visualización de 12 imágenes de la carpeta seleccionada durante la visualización de carpeta.

Cambia a visualización de una imagen de la fecha seleccionada durante la visualización de calendario.

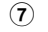

## **(7) Botón MENU**

### Modo **Q:**

En modo de captura de una imagen, aparece el menú [**□** Cfig.Capt]. En modo Modo Vídeo, [aparece el menú 赠 Vídeo] [\(p.24](#page-25-1)).

Modo  $\boxed{\blacktriangleright}$ :

Muestra el menú [ Najustes] durante la visualización de una imagen ([p.24](#page-25-1)). Vuelve a visualización de una sola imagen durante la visualización de la paleta de M. Reproducción ([p.47](#page-48-0)).

Vuelve al zoom, visualización de 6 o de 12 imágenes a visualización de una sola imagen.

Cambia de visualización de carpeta/calendario a visualización de 12 imágenes con el cursor sobre la imagen más reciente.

#### $\left( \mathbf{8}\right)$ **Botón Vídeo**

Modo  $\mathbf{\Omega}$ :

Comienza la grabación de vídeo en modo de captura de una imagen ([p.44](#page-45-0)).

#### $\left( \mathbf{9}\right)$ **Verde/botón** 而

Modo  $\mathbf{\Omega}$ :

Cambia a modo  $\bullet$  (Verde). Activa la función asignada. Modo  $\boxed{\blacktriangleright}$ :

Cambia de visualización de una sola imagen a la pantalla Eliminar ([p.49](#page-50-1)). Cambia de visualización de 6 o de 12 imágenes a la pantalla Escoge y borra. Cambia de visualización de carpeta a la pantalla de visualización de calendario. Cambia de visualización de calendario a la pantalla de visualización de carpeta.

En este manual, el método de operación del controlador de cuatro direcciones aparece en las ilustraciones, como los siguientes.

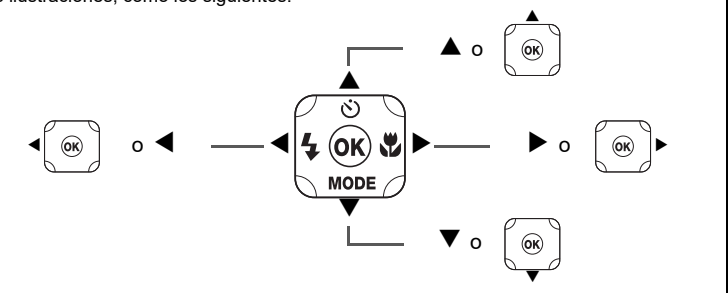

### **Soporte macro**

Si se fija el soporte macro que se suministra (O-MS1), se reduce el movimiento de la cámara durante el disparo en modo <a>
(Microscopio digital). Inserte dos clips en las ranuras de los lados superior e inferior de la sección de luz macro LED. Cuando monte y desmonte el soporte macro, no lo sujete por la parte de los clips.

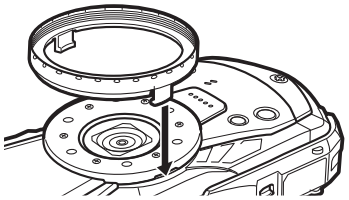

\* Cuando se usa el soporte macro, es posible que la cámara no pueda enfocar si los objetos tienen superficies irregulares.

# <span id="page-13-0"></span>**Indicadores de la pantalla**

# <span id="page-13-1"></span>**Display en modo**  A

La pantalla cambia cambia en la secuencia siguiente cada vez que se pulse el botón OK: "Display normal", "Histograma + Info", "Mostrar rejilla", "Sin Info", "LCD Off".

#### **Display normal/ Histograma + Info/ Mostrar rejilla en Modo de captura de imágenes fijas**

Aparece 1 a 17 y A1 cuando se selecciona "Display normal". Aparece B1 a B6 en la posición de 15 cuando se selecciona "Histograma + Info". Aparece solo A1 cuando se selecciona "Mostrar rejilla" o "No Info".

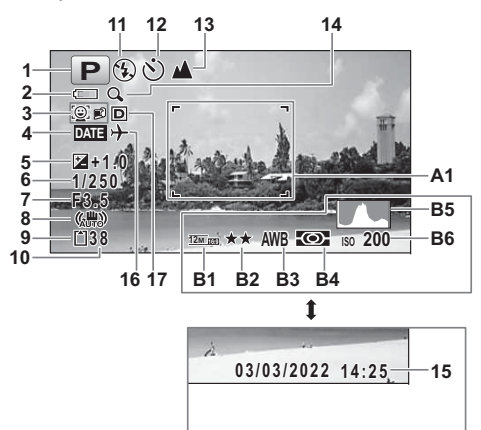

- **1**
- **2**Indicador del nivel de la batería ([p.18](#page-19-0)) inteligente ([p.32](#page-33-0))
- **3**Icono de Detección rostro **15** Fecha y hora [\(p.23](#page-24-0))
- **4** Ajuste de Marcar Fecha **16** Ajuste de Hora Mundial
- **5**Compensación EV **17** Fija R. Dinámico
- **6**
- **7**
- **8** Icono de Estab. Reprod **B2** Nivel calidad
- **9**Estado de la Memoria [\(p.21](#page-22-2)) **B3** Balance blancos
- **10** Capacidad de almacenamiento de imágenes restante
- **11** Modo Flash ([p.39](#page-40-0)) **B6** Sensibilidad
- **12** Modo Fotografiar [\(p.36](#page-37-0))
- **13** Modo de Enfoque ([p.40](#page-41-0))
- Modo de disparo ([p.33](#page-34-0)) **14** Icono de Zoom Digital/Zoom
	-
	-
	-
- Velocidad obturación **A1** Recuadro de enfoque ([p.30](#page-31-3))
	- **B1** Píxel. Grabados
	-
	-
	- **B4** Medición AE
	- **B5** Histograma
	-
- \* 6 y 7 se visualizan solo cuando se pulsa a medio recorrido el disparador.
- \* Para 8, se visualiza M cuando se ajusta Estab. Reprod a O (Encendido) en el menú [ A Cfig.Capt]. Se visualiza f cuando se pulsa el disparador a medio recorrido si se ajusta Estab. Reprod a  $\Box$  (Apagado) y hay peligro de que la cámara se mueva.
- $^\ast$  Para 13, cuando se ajusta el modo de enfoque a  ${\sf AF}$  y se activa la función Macro autom, aparece q en la pantalla ([p.40](#page-41-0)).
- \* Aparece 15 durante dos segundos después de encender la cámara.
- \* 17 cambia dependiendo de los ajustes de [Fija R. Dinámico] en el menú [A Cfig.Capt]. No se visualiza ningún icono en la pantalla cuando se ajustan [Compens. Brillos] y [Compens. Sombras] a [Apagado].
- $*$  Cuando el modo de disparo es  $_{\text{max}}$  (Fotografía Automática) y se pulsa el disparador a medio recorrido, aparece automáticamente el modo de disparo seleccionado en A1 incluso cuando se selecciona "Sin Info".
- \* Si hubiera áreas sobreexpuestas en la imagen, parpadearán en rojo en la pantalla, y si hubiera áreas de sombra subexpuestas, parpadearán en amarillo.
- \* Puede que algunas indicaciones no aparezcan dependiendo del modo de disparo.

# <span id="page-14-0"></span>**Display en modo**  Q

La pantalla muestra la información de disparo de la imagen en modo de reproducción. La pantalla cambia cambia en la secuencia siguiente cada vez que se pulse el botón **OK**:

### **Visualización normal/Histograma + Info en M. Reproducción**

**(Todos los elementos de la pantalla se visualizan aquí para fines de explicación).** La pantalla muestra información como las condiciones de disparo. En "Visualización normal", se muestran A1 a A9. En "Histograma + Info", se visualizan B1 a B8 también.

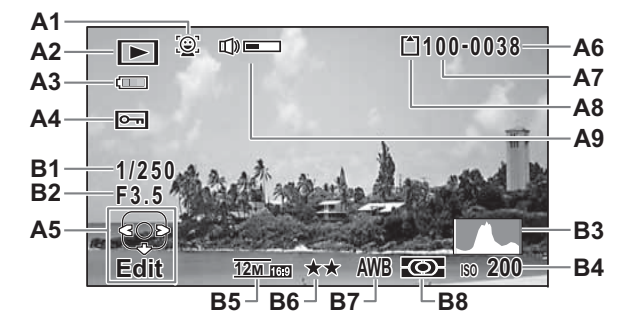

- **A1**Icono de Detección rostro **A9** Icono Volumen
- **A2**
	- $\mathbf{E}$  : Imagen fija [\(p.45](#page-46-1)) **B2**
	- **E** : Vídeo [\(p.45](#page-46-2)) **B3**
- **A3**Indicador del nivel de la batería ([p.18](#page-19-0)) **B4** Sensibilidad
- **A4**
- **A5**Guía del controlador de cuatro direcciones **B6** Nivel calidad
- **A6**
- **A7**Número de carpeta **B8** Medición AE
- **A8**Estado de la Memoria ([p.21](#page-22-2))
- 
- M. Reproducción **B1** Velocidad obturación
	- **B2** Apertura
	- B<sub>3</sub> Histograma
	-
- Icono de Proteger **B5** Píxel. Grabados
	-
- Número archivo **B7** Balance blancos
	-
- \* Aparece A1 solo si se activó la función Detección rostro cuando se tomó la imagen.
- \* En "Visualización normal", A3 desaparece si no se realiza ninguna operación en dos segundos.
- \* Aparece A5 incluso cuando se selecciona "Sin Info", pero desaparece si no se realiza ninguna operación durante dos segundos. Cuando no se realiza ninguna operación durante dos segundos en "Visualización normal" o "Histograma + Info", desaparece solo "Editar".
- \* A9 aparece solo cuando se está ajustando el volumen durante la reproducción de vídeos ([p.45](#page-46-2)).
- \* Cuando se selecciona "Visualización normal", aparece durante dos segundos la fecha y la hora de disparo en las posiciones B4 a B8.
- \* Si hubiera áreas sobreexpuestas en la imagen, parpadearán en rojo en la pantalla, y si hubiera áreas de sombra subexpuestas, parpadearán en amarillo.

# <span id="page-15-0"></span>**Pantalla guía**

Durante la operación aparece en la pantalla un indicador guía para cada operación de botón o tecla disponibles.

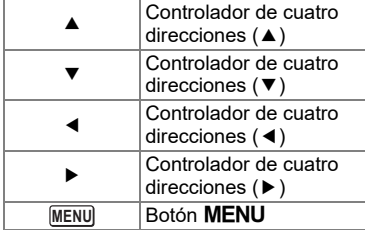

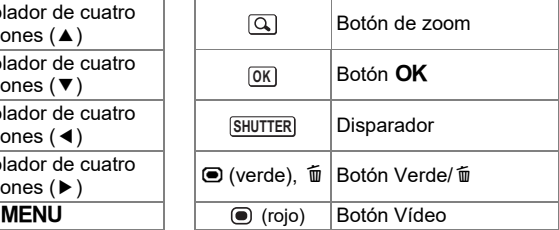

# <span id="page-16-0"></span>**Encendido de la cámara**

# <span id="page-16-1"></span>**Instalación de la batería**

Utilice la batería de litio-ión recargable D-LI92 que se entrega con la cámara.

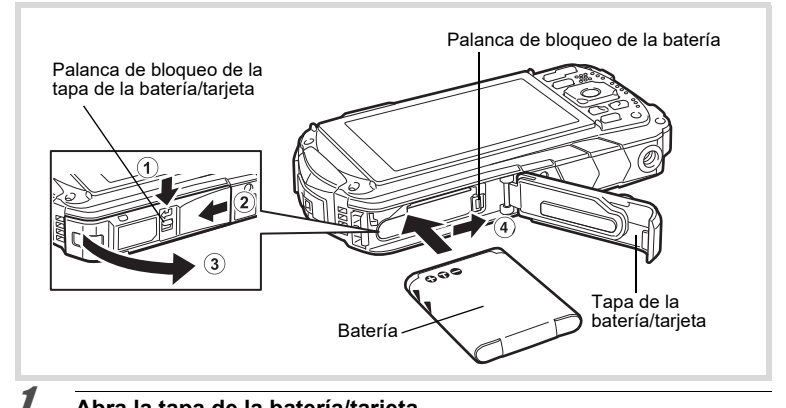

### **Abra la tapa de la batería/tarjeta.**

Presione la palanca de bloqueo de la tapa de la batería/tarjeta en el sentido mostrado en  $\left( 1\right)$ , deslice la tapa hacia  $\left( 2\right)$  y ábrala hacia  $\left( 3\right)$ .

2 **Usando el lateral de la batería para presionar la palanca de bloqueo en el sentido de**  4**, inserte la batería con el logotipo PENTAX hacia el objetivo.**

Presione la batería hasta que se bloquee en posición.

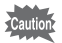

Si se introduce mal orientada, puede fallar.

# 3

### **Cierre la tapa de la batería/tarjeta.**

Presione y deslice la tapa de la batería/tarjeta a la vez suave y firmemente en el sentido opuesto indicado por 2.

Puede resultar difícil cerrar la tapa de la batería/tarjeta porque la junta de estanqueidad es muy gruesa para evitar la entrada de agua en la cámara. Para cerrar la tapa de la batería/tarjeta, presione hacia la cámara con el pulgar donde dice [PUSH]. Deslícela hasta que se perciba un clic de la tapa de la batería/tarjeta cubriendo la marca amarilla de la palanca de bloqueo.

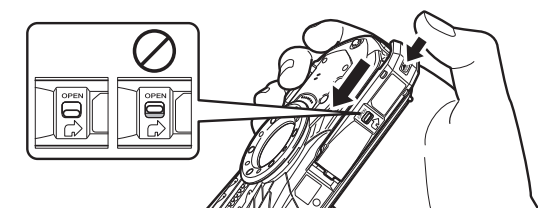

# **Extracción de la batería**

### **Abra la tapa de la batería/tarjeta.**

### **Mueva la palanca de bloqueo de la batería hacia** 4**.**

Se expulsará la batería. Tenga cuidado de no dejarla caer cuando la extraiga.

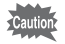

1

2

- No haga mucha presión cuando abra y cierre la tapa de la batería/tarjeta porque puede desprenderse el cierre impermeable. Si el sello no está en la posición correcta, la función de impermeabilidad de la cámara se verá afectada.
- Si la tapa de la batería/tarjeta no se cierra bien, puede entrar en la cámara agua, arena o suciedad.
- Esta cámara utiliza un apila de ión-litio recargable D-LI92. El uso de otro tipo de baterías puede dañar la cámara y causar un mal funcionamiento.
- Inserte la batería correctamente. Si se introduce mal orientada, puede fallar.
- No extraiga la batería con la cámara encendida.
- Cuando se guarde la batería durante más de 6 meses, cárguela durante 30 minutos con el adaptador USB y guárdela por separado. No olvide recargar la batería cada 6 a 12 meses. Manténgala en un lugar por debajo de la temperatura ambiente. Evite altas temperaturas.
- La fecha y hora pueden reajustarse a los valores predeterminados si se deja la cámara sin batería durante mucho tiempo.
- Si utiliza la cámara continuamente durante un período de tiempo prolongado, tenga cuidado porque la cámara o la batería podrían calentarse.
- Deje que se seque la cámara completamente antes de cargar la batería. No cambie la batería en lugares donde la cámara pueda ensuciarse <sup>o</sup> mojarse, y utilícela con las manos secas.

### **For Customers in USA and Canada**

#### **Las baterías de ión-litio son reciclables.**

You can help preserve our environment by returning your used rechargeable batteries to the collection and recycling location nearest you.

Para más información sobre el reciclado de las baterías recargables, llame al número gratuito 1-800-822-8837, o visite http://www.call2recycle.org/.

# <span id="page-18-0"></span>**Carga de la batería**

Conecte el adaptador de corriente suministrado USB suministrado a la cámara y cargue la batería antes de utilizarla por primera vez o después de un largo periodo sin haberla utilizado, o cuando aparezca el mensaje [Sin batería].

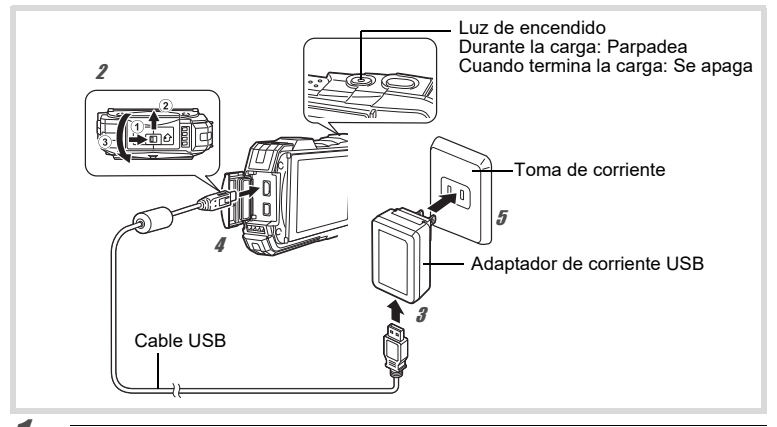

#### 1 **Inserte el enchufe en el adaptador de corriente USB.**

Insértelo hasta que encaje en su sitio.

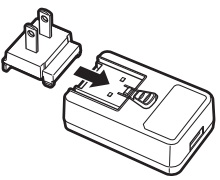

#### 2 **Asegúrese de que la cámara esté apagada, y abra la tapa del terminal.**

Desplace la palanca de bloqueo de la tapa del terminal en la dirección mostrada en  $\left( 0\right)$ , deslice la tapa en la dirección mostrada en  $\left( 2\right)$  y abra la tapa en la dirección mostrada en  $\circled3$ .

345

## **Conecte el cable USB al adaptador de corriente USB.**

- **Conecte el cable USB a la cámara.**
	- **Enchufe el adaptador de corriente USB a la toma eléctrica.**  La luz de encendido parpadea mientras se carga. Cuando termina la carga, la luz de encendido se apaga.

La tapa del terminal no se cerrará durante la carga. Deje abierta la tapa durante la carga y no intente cerrarla.

### **Desenchufe el adaptador de corriente USB de la toma eléctrica cuando termine la carga.**

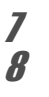

6

#### **Retire el cable USB de la cámara.**

#### **Cierre la tapa del terminal.**

Cierre la tapa del terminal en el sentido opuesto indicado por 3. Presionando ligeramente la tapa, deslícela alejándola de 2 hasta que se perciba un clic.

- 
- No utilice el adaptador de corriente USB para ningún otro fin que el de la conexión a esta cámara y la carga de la batería designada. De lo contrario, el dispositivo conectado podría dañarse o recalentarse.
- La batería ha alcanzado el final de su vida útil cuando comienza a agotarse poco después de haberse cargado. Cámbiela por una nueva.
- Si la cámara está conectada a la toma de corriente pero el indicador de carga no se enciende, es posible que la batería esté averiada. Cámbiela por una nueva.

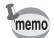

- El tiempo máximo necesario para cargar totalmente la batería es de unos 120 minutos (máx.). (El tiempo de carga puede variar en función de la temperatura ambiente y de las condiciones de carga). La temperatura ambiente adecuada para cargar la batería es de 0°C a 40°C (32°F a 104°F). • La cámara no se puede encender mientras se carga.
- **• Capacidad de almacenamiento de imágenes, Tiempo de grabación de vídeo y Tiempo de reproducción (al menos 23°C (73,4°F) con la pantalla encendida y la batería totalmente cargada)**

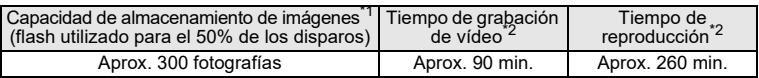

\*1 La capacidad de almacenamiento de imágenes muestra el número aproximado de disparos grabados durante la prueba de compatibilidad CIPA (a una temperatura de 23°C o 73,4°F con la pantalla encendida y el flash utilizado para el 50% de los disparos). El rendimiento real podría variar en función de las condiciones de funcionamiento.

- \*2 Según los resultados de la prueba en fábrica.
- memo
- El rendimiento de la batería podría verse afectado por las bajadas de temperatura. Cuando utilice la cámara en regiones frías, recomendamos llevar una batería de repuesto en el bolsillo para mantenerla a una temperatura óptima. El rendimiento de la batería volverá a ser el mismo cuando la temperatura vuelva a la normalidad.
	- No olvide llevar una batería de repuesto cuando viaje al extranjero o a zonas de bajas temperaturas, o si va a tomar muchas fotos.

#### <span id="page-19-0"></span>**• Indicador del nivel de la batería**

Puede controlar el nivel de la batería con el indicador en la pantalla.

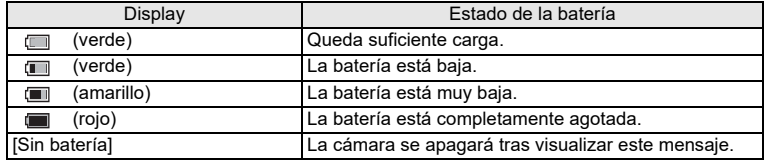

# <span id="page-20-0"></span>**Instalación de una tarjeta de memoria SD**

Esta cámara utiliza tarjetas de memoria SD, SDHC o SDXC. Las imágenes capturadas se guardan en la tarjeta de memoria SD al insertar una tarjeta en la cámara. Si no fuera así, se guardarán en la memoria interna ([p.21](#page-22-2)).

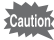

- Asegúrese de utilizar esta cámara para formatear (inicializar) una tarjeta de memoria SD que no haya sido utilizada o que haya sido utilizada anteriormente en otras cámaras o dispositivos digitales.
- La cámara debe estar apagada antes de insertar o extraer la tarjeta de memoria SD.
- Espere a que la cámara se seque completamente antes de cambiar la tarjeta de memoria SD. No cambie la tarjeta en lugares donde la cámara pueda ensuciarse o mojarse, y utilícela con las manos secas.

• No aplique demasiada fuerza al deslizar la tapa de la batería para abrirla y cerrarla dado que puede despegarse el sello de impermeabilidad. Si el sello no está en la posición correcta, la función de impermeabilidad de la cámara se verá afectada.

- El número de imágenes fijas que se pueden guardar varía en función de memo la capacidad de la tarjeta de memoria SD, del número seleccionado de píxeles grabados y del nivel de calidad ([p.51](#page-52-0)).
	- La luz de encendido parpadea mientras se accede a la tarjeta de memoria SD (se están grabando o leyendo datos).

#### **Copia de seguridad de los datos**

En caso de avería, es posible que la cámara no pueda acceder a los datos de la memoria interna. Utilice un ordenador u otro dispositivo para realizar una copia de seguridad de los datos importantes.

#### **Cómo visualizar datos almacenados en la memoria interna**

Cuando se introduce una tarjeta de memoria SD en la cámara, aparecen las imágenes y los vídeos de la tarjeta de memoria SD. Si desea mostrar las imágenes fijas y los vídeos guardados en la memoria interna, apague la cámara y extraiga la tarjeta de memoria SD.

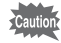

La cámara debe estar apagada antes de insertar o extraer la tarjeta de memoria SD.

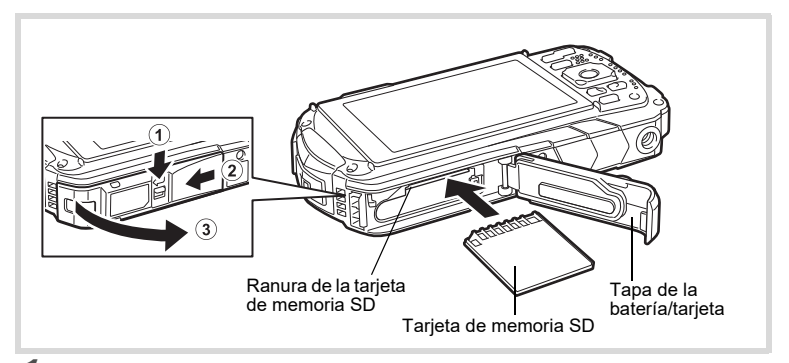

#### 1**Abra la tapa de la batería/tarjeta.**

Presione la palanca de bloqueo de la tapa de la batería/tarjeta en el sentido mostrado en  $(1)$ , deslice la tapa hacia  $(2)$  y ábrala hacia  $(3)$ .

#### 2 **Introduzca una tarjeta de memoria SD en la ranura para la tarjeta de memoria SD de forma que la etiqueta apunte hacia la parte delantera de la cámara (el lado del objetivo).**

Empuje la tarjeta hasta el fondo. Si no se introduce la tarjeta hasta el fondo, no se podrán grabar imágenes correctamente.

Para extraer la tarjeta de memoria SD, presiónela una vez y, a continuación, tire de ella hacia afuera.

# 3

### **Cierre la tapa de la batería/tarjeta.**

Presione y deslice la tapa de la batería/tarjeta a la vez suave y firmemente en el sentido opuesto indicado por  $(2)$ .

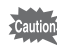

Si la tapa de la batería no está bien bloqueada, podría entrar agua, arena o suciedad en la cámara.

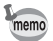

- El tamaño de los archivos de imágenes varía en función del número de píxeles grabados, al igual que también varía el número de imágenes que se pueden guardar en una tarjeta de memoria SD.
	- Ajuste el número de píxeles grabados para imágenes fijas en el menú [△ Cfig.Capt] y para vídeos en el menú [音 Vídeo].
- Para información sobre el número aproximado de imágenes que pueden grabarse y el tiempo de grabación de vídeos en una tarjeta de memoria SD, consulte [«Principales características» \(p.50\)](#page-51-1).

#### <span id="page-22-0"></span>1**Pulse el botón de encendido.**

Se enciende la cámara y se ilumina la luz de encendido y la pantalla. Si aparecen las pantallas [Language/言語] o [Ajuste de Fecha] al encender la cámara, siga el procedimiento que se muestra en la [p.22](#page-23-0) para configurar el idioma de la pantalla y/o la fecha y hora actuales.

2

### **Pulse de nuevo el botón de encendido.**

La cámara se apaga, al igual que la luz de encendido y la pantalla.

[Toma de fotografías](#page-31-0) ☞[p.30](#page-31-0)

### <span id="page-22-2"></span>**Cómo revisar la tarjeta de memoria SD**

Al encender la cámara se revisa la tarjeta de memoria SD y se muestra el estado de la memoria en la pantalla.

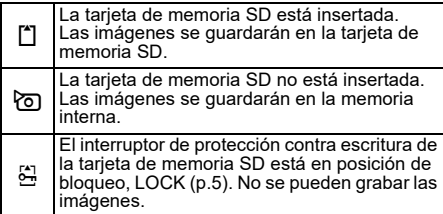

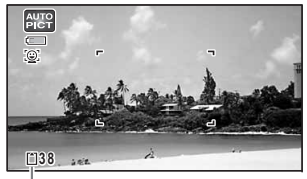

Estado de la memoria

# <span id="page-22-1"></span>**Comenzar en M. Reproducción**

Utilice esta función cuando desee reproducir imágenes directamente sin tomar fotos.

### **Mantenga pulsado el botón ⊡**.

La pantalla de visualización se enciende y la cámara se inicia en el modo de reproducción.

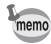

1

- Para cambiar del modo de reproducción al modo de captura, pulse el botón D o pulse el disparador a medio recorrido.
	- Para configurar que la cámara no se active en modo de reproducción, ajuste [M. Reproducción] a  $\Box$  (Apagado) desde [Inicio rápido] en el menú [W Ajustes].

[Cómo reproducir fotografías](#page-46-1) ☞[p.45](#page-46-1)

<span id="page-23-0"></span>**Ajustes iniciales**

La pantalla [Language/言語] aparece cuando la cámara se enciende por primera vez. Realice las siguientes operaciones de ["Ajustar el Idioma de pantalla"](#page-23-1) para configurar el idioma, y de ["Ajustar la fecha y la hora" \(p.23](#page-24-0)) para configurar la fecha y hora actuales.

# <span id="page-23-1"></span>**Ajustar el Idioma de pantalla**

- Utilice el controlador de cuatro direcciones (▲ ▼ **4** ▶) para elegir **el tipo idioma de visualización.**
- 2

1

### **Pulse el botón OK.**

Aparece la pantalla [Config. inicial] en el idioma seleccionado. Si aparecen los ajustes deseados para [Ciudad de Origen] y [DST] (Horario de Verano), continúe con el punto 9.

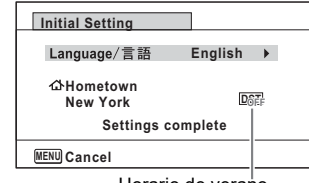

Horario de verano

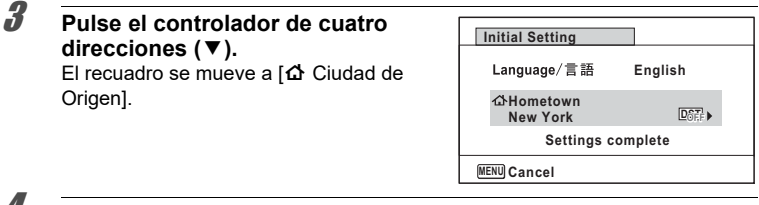

#### 4 **Pulse el controlador de cuatro direcciones (**5**).** Aparece la pantalla [d Ciudad de Origen].

- 5 **Utilice el controlador de cuatro direcciones (**45**) para seleccionar una ciudad.**
- 6**Pulse el controlador de cuatro direcciones (▼).** El recuadro se mueve a [DST] (Horario de verano).
- 7 **Utilice el controlador de cuatro direcciones (**45**) para seleccionar**  $\mathbf{v}$  **(Encendido) o**  $\Box$  **(Apagado).**
- 8**Pulse el botón OK.** Aparece la pantalla [Config. inicial].
- 9 **Pulse el controlador de cuatro direcciones (**3**) para seleccionar [Ajustes completos].**

10**Pulse el botón OK.** Aparece la pantalla [Ajuste de Fecha]. A continuación, ajuste la fecha y hora.

# <span id="page-24-0"></span>**Ajustar la fecha y la hora**

Configure la fecha y hora actual y el formato de la visualización.

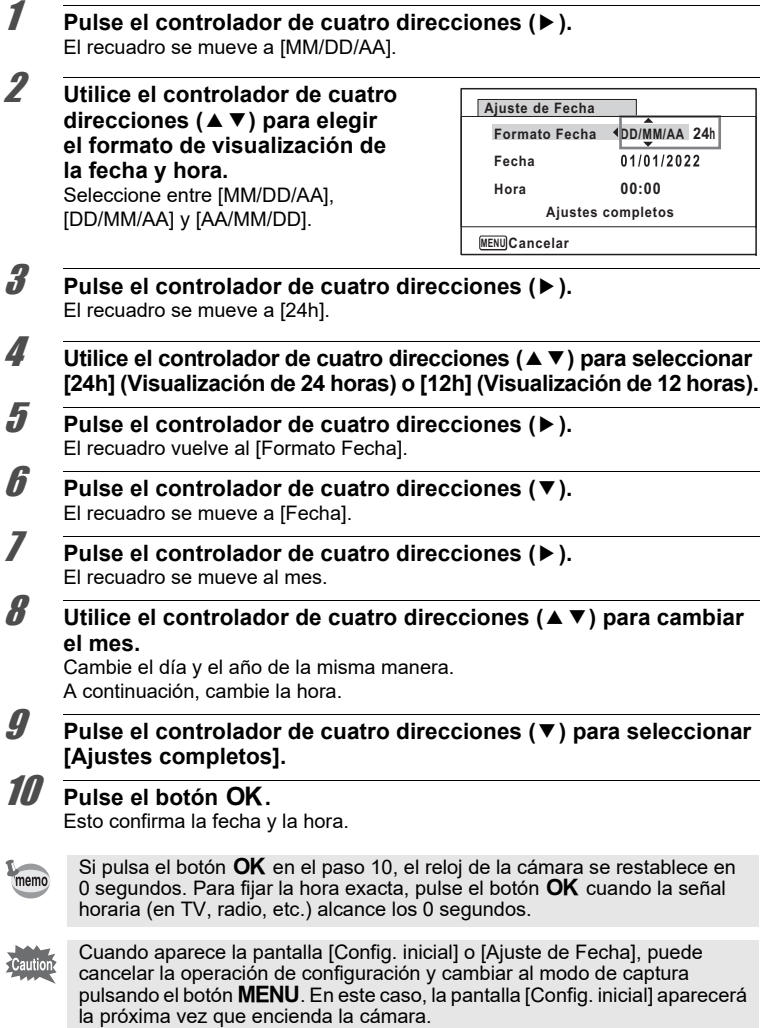

<span id="page-25-0"></span>Para cambiar los ajustes de la cámara, pulse el botón MENU para visualizar el menú [A Cfig.Capt] o el menú [W Ajustes]. Puede acceder a las funciones para reproducir y editar imágenes desde la paleta de modos de reproducción.

# <span id="page-25-1"></span>**Funcionamiento de los menús**

Existen tres tipos de menús: [**◘ C**fig.Capt], [**.연** Vídeo] y [९ Ajustes]. Pulse el botón **MENU** en el modo de captura de imágenes fijas para mostrar el menú [**C**I Cfig.Capt]. Pulse el botón **MENU** en el modo de vídeo para mostrar el menú [**赠** Vídeo]. Pulse el botón **MENU** en el modo **D** para mostrar el menú [N Ajustes].

Utilice el controlador de cuatro direcciones ( $\blacktriangleleft\blacktriangleright$ ) para moverse entre menús.

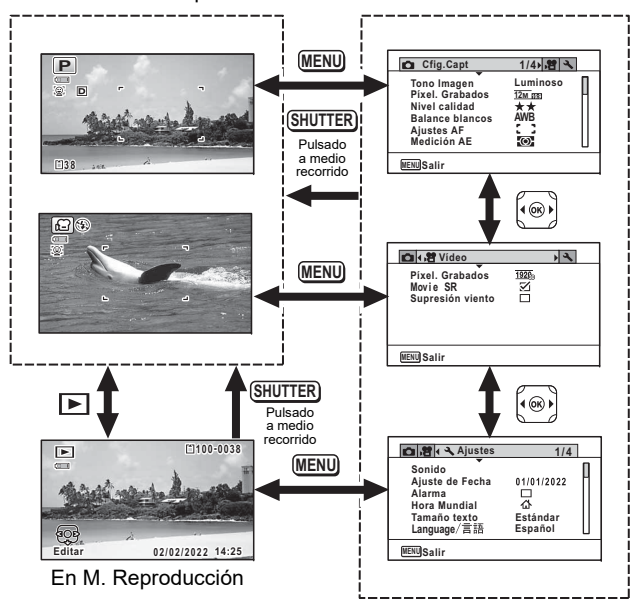

#### En modo de captura

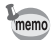

- Durante la utilización de los menús, en la pantalla aparecen las funciones de los botones y teclas disponibles.
- La función del botón **MENU** varía en función de la pantalla. Consulte las indicaciones guía.

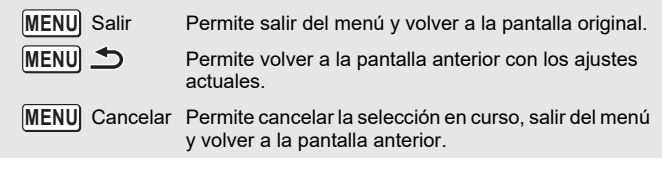

# <span id="page-27-0"></span>**Lista de menús**

Esta lista muestra los elementos que se pueden configurar con los menús y ofrece descripciones sobre cada elemento.

### **Menú [** A **Cfig.Capt]**

Este menú muestra las funciones relacionadas con la toma de imágenes fijas y la grabación de vídeos.

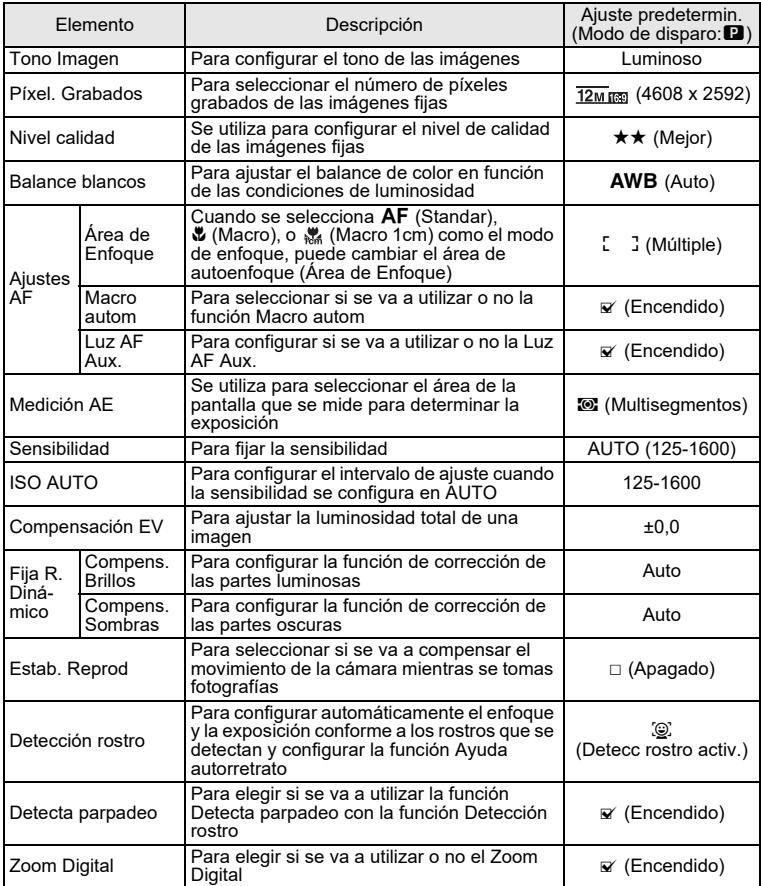

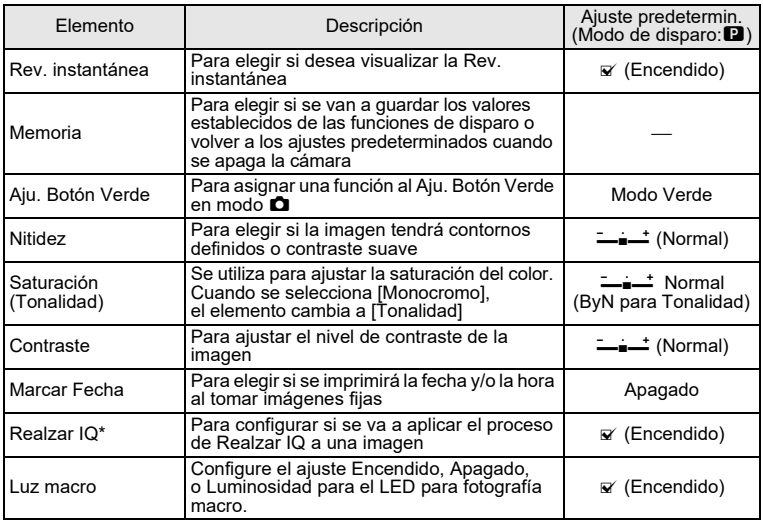

\*Realzar IQ = Potenciador de la calidad de imagen

• Utilice el menú ● (Verde) para disfrutar tomando fotografías de forma fácil memo con los ajustes estándar, independientemente de la configuración del menú [**◘** Cfig.Capt].

• La asignación de una función utilizada frecuentemente al botón Aju. Botón Verde le permite acceder directamente a la función deseada.

### <span id="page-28-0"></span>**Menú [** C **Vídeo]**

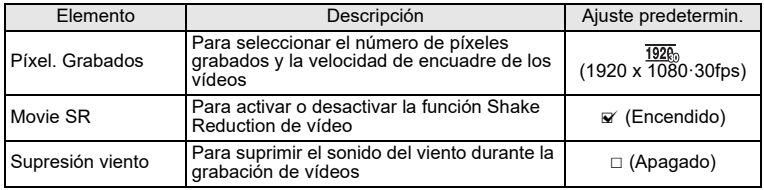

### **Menú [** W **Ajustes]**

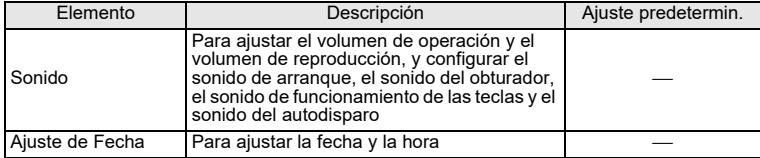

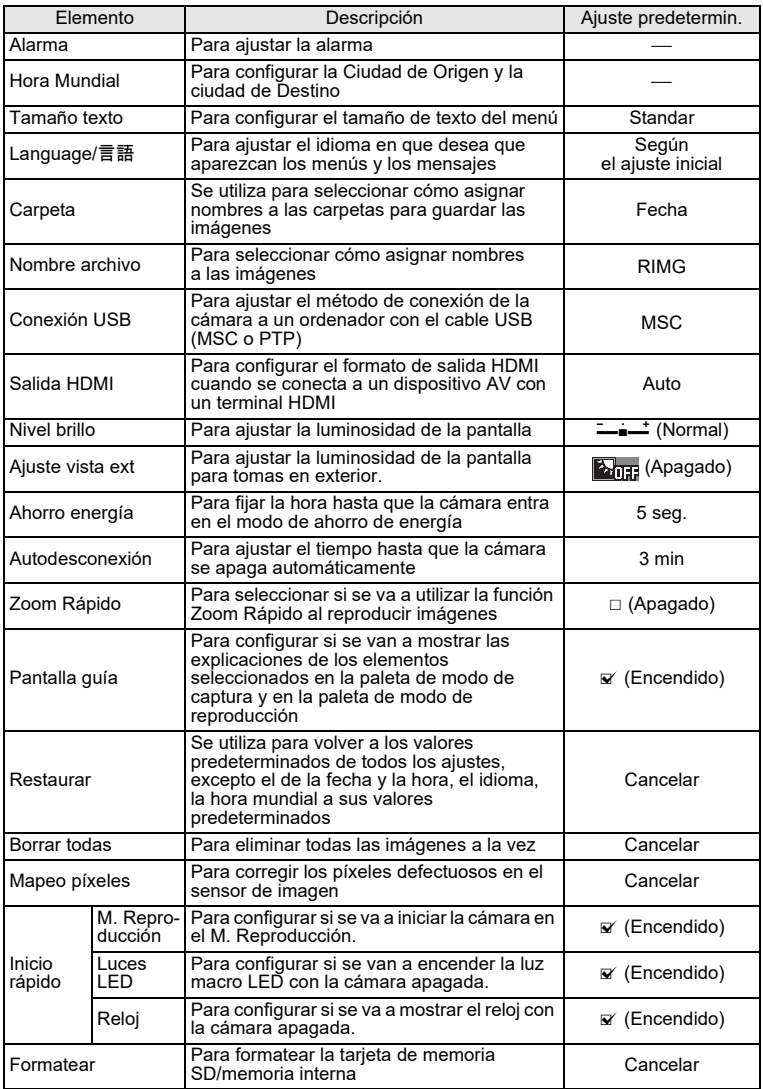

# <span id="page-30-0"></span>**Cómo restaurar los ajustes predeterminados (Restaurar)**

Se pueden restaurar los ajustes de la cámara a los valores predeterminados.

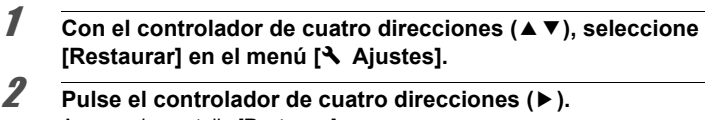

Aparece la pantalla [Restaurar].

3 **Utilice el controlador de cuatro direcciones (** <sup>2</sup>**) para seleccionar [Restaurar].**

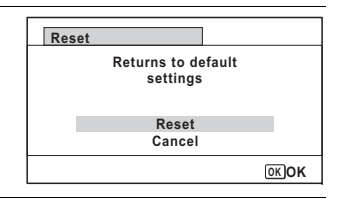

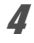

# **Pulse el botón**  4**.**

Los valores vuelven a los predeterminados.

# <span id="page-30-1"></span>**Visualización del Reloj**

Puede utilizar la cámara como un reloj. Con la cámara apagada, pulse y mantenga pulsado el botón **OK** para ver el reloj en la pantalla.

# 1

### **Mantenga pulsado el botón OK.**

La cámara se enciende y aparece el reloj en la pantalla.

La cámara se apaga automáticamente después de unos 10 segundos.

Al pulsar el botón de encendido, se apaga inmediatamente la cámara.

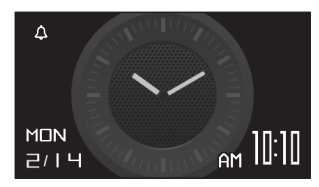

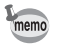

Para que no funcione el reloj al pulsar el Reloj al pulsar el botón **OK**, ajuste [Reloj] a □ (Apagado) en [Inicio rápido] en el menú [**\** Ajustes].

# <span id="page-31-0"></span>**Toma de fotografías**

# <span id="page-31-1"></span>**Cómo fotografiar**

1

Esta cámara dispone de varias funciones y modos de disparo que brindan soporte <sup>a</sup> una gran variedad de escenas y temas. Esta sección explica la función de disparo con los ajustes predeterminados de fábrica.

## **Pulse el botón de encendido.**

La cámara se enciende y está lista para tomar fotos. Este modo se denomina modo de captura de imágenes fijas en este manual.

2 **Compruebe el tema y la información de disparo en la pantalla.**

El marco de enfoque situado en el centro de la pantalla indica el área de enfoque.

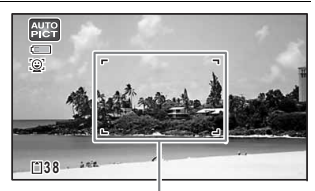

Marco de enfoque

Cuando la cámara reconoce el rostro de una persona, se activa la función Detección rostro y aparece el marco de detección de rostros.

<span id="page-31-3"></span>AUTO<br>PICT O. **3 8**

Recuadro de detección de rostro

Puede modificar el área capturada pulsando el botón Zoom [\(p.32](#page-33-0)).

Derecha (**T**) Permite ampliar el sujeto.

Izquierda (**W**) Permite ampliar el área capturada por la cámara.

## **Pulse el disparador hasta la mitad del recorrido.**

La cámara emite una luz AF aux. en condiciones oscuras de disparo. El marco de enfoque (o marco de detección de rostros) de la pantalla se vuelve verde cuando la cámara enfoca el sujeto.

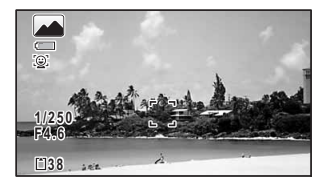

<span id="page-31-2"></span>3

# <span id="page-32-0"></span>4

### **Pulse a fondo el disparador.**

Se toma la fotografía.

El flash se dispara automáticamente dependiendo de las condiciones de iluminación.

La imagen aparece temporalmente en la pantalla (Rev. instantánea) y se guarda en la tarjeta de memoria SD o en la memoria interna.

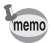

 $\mathbf{A}$  aparece cuando se pulsa el disparador a medio recorrido si existe la posibilidad de que la cámara se mueva.

### **Cómo utilizar el disparador**

El disparador funciona con una acción en dos pasos de la siguiente manera.

### **Pulsar a medio recorrido**

Esto se refiere a pulsar el disparador suavemente hasta la primera posición. Esta función bloquea el ajuste de enfoque y la exposición. El marco de enfoque verde se ilumina en la pantalla cuando se pulsa el disparador a medio recorrido y el objeto está enfocado. Si el objeto no está enfocado, el marco se vuelve blanco.

### **Pulsar a fondo**

Esto se refiere a pulsar el disparador hasta el fondo hasta la posición totalmente pulsada. Así se toma una foto.

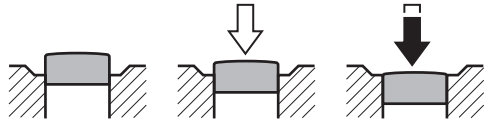

Sin pulsar Pulsado a medio recorrido(primera posición)

Pulsado a fondo(segunda posición)

### **Pésimas condiciones de enfoque**

En estas condiciones, es posible que la cámara no pueda enfocar. En este caso, bloquee el enfoque en un objeto situado a la misma distancia que el tema (pulse y mantenga pulsado el disparador a medio recorrido), después dirija la cámara hacia su tema y pulse a fondo el disparador.

- Objetos sin contraste, como un cielo azul o una pared blanca
- Lugares u objetos oscuros, o condiciones que impiden que rebote la luz
- Motivos complejos
- Objetos de movimiento rápido
- Cuando aparece un objeto situado en primer plano y otro objeto situado en el fondo del área capturada
- Una luz reflejada muy fuerte o con un contraluz intenso (fondo luminoso)

# <span id="page-33-0"></span>**Uso del zoom**

1

Puede utilizar el zoom para cambiar el área de captura.

### **Pulse el botón W/T en modo**  A**.**

**W** Gran angular (izquierda) Permite ampliar el área capturada por la cámara.

**T** Teleobjetivo (derecha)

Permite ampliar el sujeto.

Si continúa pulsando **T**, la cámara cambia automáticamente del zoom óptico al Zoom Inteligente y se detiene en el punto donde el zoom cambia al zoom digital.

Una vez se suelta el botón y se vuelve a pulsar, la cámara cambia al zoom digital.

Si el zoom digital está apagado en el menú, se pueden utilizar los rangos del zoom óptico y del Zoom Inteligente. La relación del Zoom Inteligente varía en función del número de píxeles grabados.

La barra zoom aparece de la manera siguiente.

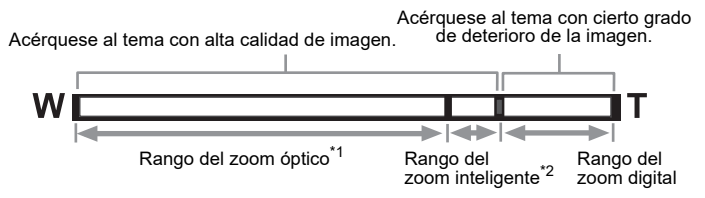

- \*1 Puede ampliar con el zoom a un máximo óptico de 5x.
- \*2 El rango del Zoom Inteligente varía en función del número de píxeles grabados. Vea el cuadro siguiente.

### **Relación entre los píxeles grabados y el zoom máximo**

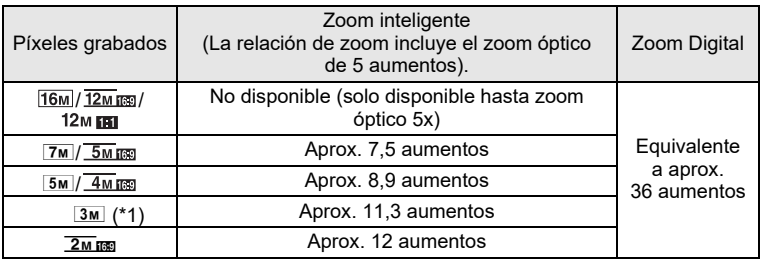

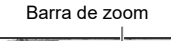

Relación de zoom

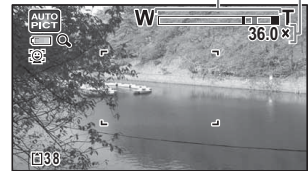

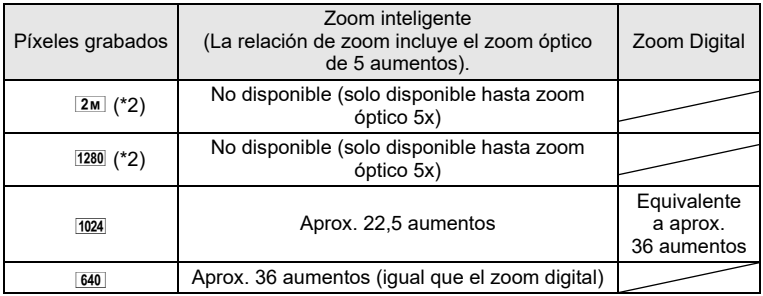

(\*1) El zoom inteligente y el zoom digital no están disponibles cuando se ajusta el modo **[Ingel]** (Informe). (Solo está disponible el zoom óptico de 5 aumentos).

(\*2) indica valores que pueden ser configurados solo cuando se ajusta el modo (Informe).

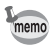

- Recomendamos utilizar un trípode para evitar que la cámara se mueva al tomar fotografías con relaciones de zoom elevadas.
	- Las imágenes tomadas en la gama del zoom digital parecen más granuladas que las imágenes tomadas en la gama del zoom óptico.
	- La imagen ampliada con el Zoom Inteligente podría aparecer con baja calidad en la pantalla. Esto no tiene ningún efecto sobre la calidad de la imagen grabada.
- El Zoom Inteligente se encuentra disponible independientemente de que el zoom digital esté encendido o apagado.

# <span id="page-34-0"></span>**Cómo ajustar el modo de disparo**

Esta cámara incorpora una variedad de modos de disparo que permiten tomar fotografías o grabar vídeos en distintas situaciones, seleccionando simplemente el modo adecuado para cada situación en la paleta del modo de captura.

*■* **Pulse el controlador de cuatro direcciones (▼) en modo <b>△**. Aparece la paleta de modo de captura.

2 **Utilice el controlador de cuatro direcciones (**2345**) para elegir el modo de disparo.**

La guía del modo de disparo seleccionado aparece en la parte inferior de la pantalla.

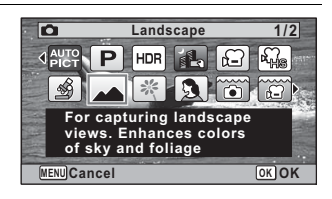

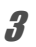

1

## *J***.** Pulse el botón OK.

Se selecciona el modo de disparo y la cámara vuelve al modo de captura.

<span id="page-35-0"></span>Pueden seleccionarse los siguientes modos en la paleta del modo de captura.

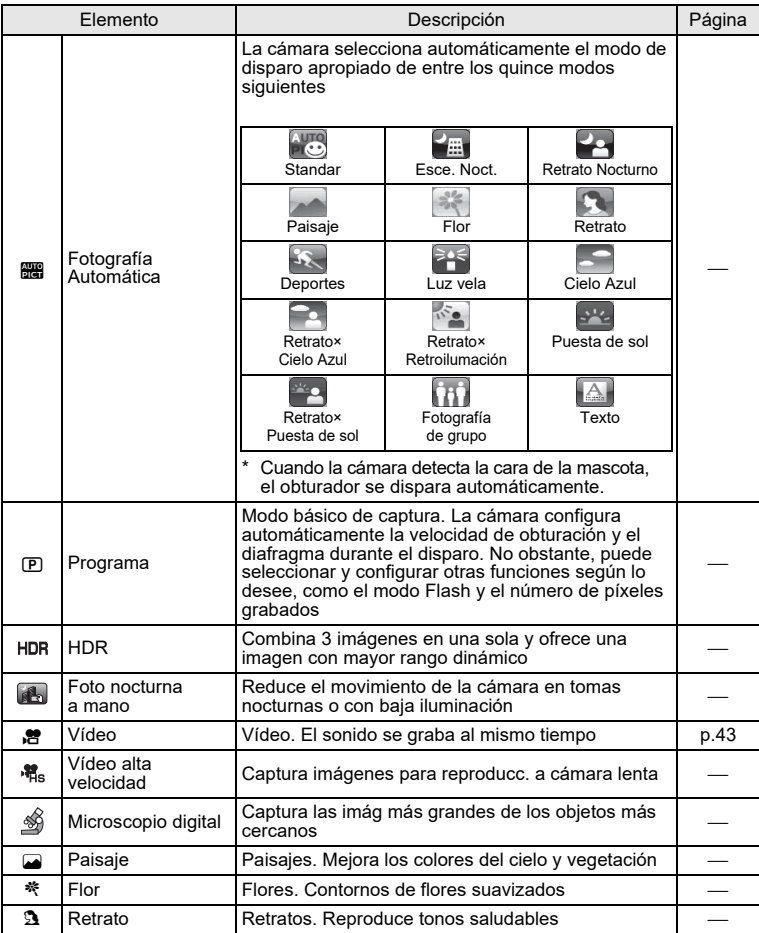

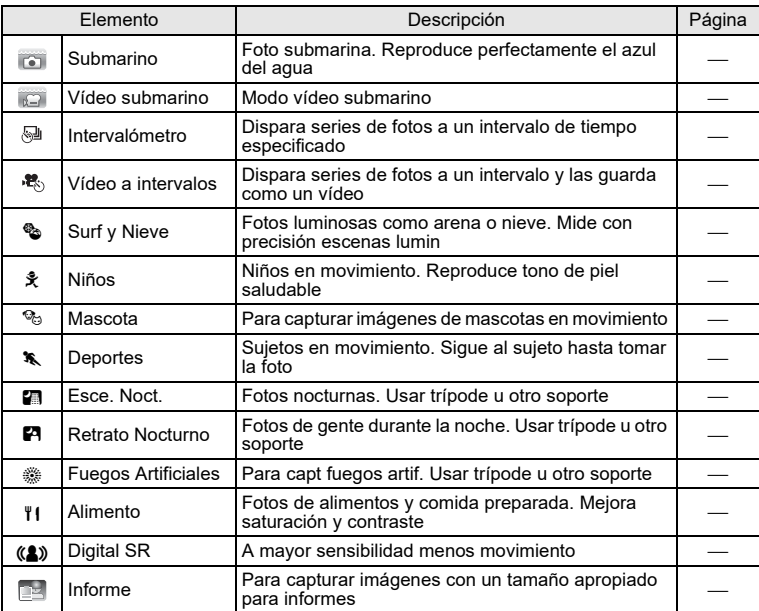

\* Además de los modos incluidos anteriormente, también se encuentra disponible el modo ● (Verde).

- En modos de disparo diferentes a  $\mathbf D$  (Programa),  $\blacksquare$  (Esce. Noct.), memo **.曾** (Vídeo), *翁* (Microscopio digital), *[*6] (Foto nocturna a mano), 图 (Intervalómetro), <sup>电</sup> (Vídeo a intervalos), 構 (Vídeo alta velocidad) v **(2)** (Digital SR), Saturación, Contraste, Nitidez, Balance blancos, etc. se ajustan automáticamente a los valores óptimos para el modo seleccionado.
	- En modo چ (Microscopio digital), puede seleccionar Píxel. Grabados de entre 12M(16:9), 5M(16:9), 4M(16:9) o 2M(16:9). El aumento máximo varía en función de los Píxel. Grabados.
	- En función del modo de disparo seleccionado, es posible que algunas funciones no se encuentren disponibles o que no funcionen completamente.
	- La velocidad de obturación tiende a ser más lenta cuando se fotografían escenas oscuras. Para evitar el movimiento de la cámara, ajuste Estab. Reprod a O (Encendido), o fije la cámara en un trípode y utilice el autodisparador ([p.36](#page-37-0)) o una unidad de mando a distancia.

# <span id="page-37-0"></span>**Uso del Autodisparo**

En el modo Autodisparo, se captura una imagen diez o dos segundos después de pulsar el disparador.

Cuando tome una fotografía con el autodisparo, estabilice la cámara con un trípode <sup>o</sup> con otro soporte.

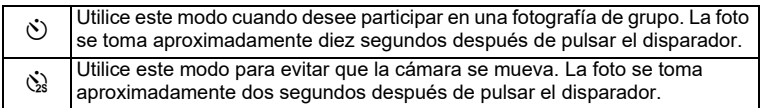

- 1**Pulse el controlador de cuatro direcciones (** $\triangle$ **) en modo**  $\hat{\square}$ **.** Aparece la pantalla [Modo Fotografiar].
- 2**⊿** Utilice el controlador de cuatro direcciones (◀▶) para elegir  $\heartsuit$ **y pulse el controlador de cuatro direcciones (** <sup>3</sup>**).**
- 3 **Utilice el controlador de cuatro direcciones (**45**) para elegir**  g $\bullet$   $\dot{\otimes}$  y pulse el botón **OK**. La cámara estará lista para hacer una fotografía usando el autodisparo. Cuando la cámara reconoce el rostro

de una persona, se activa la función Detección rostro y aparece el marco de detección de rostros.

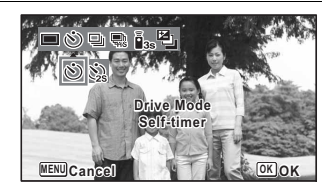

### **Pulse el disparador para tomar una fotografía.**

Comienza la cuenta atrás y aparecen los segundos restantes en la pantalla.

### **Si selecciona** g

El indicador de estado del autodisparo y todas las luces macro LED se encienden.

Desde 5 segundos antes del disparo, la luz macro LED se apaga en orden desde la parte superior derecha.

Desde 3 segundos antes del disparo, el indicador de estado del autodisparo parpadea.

### **Si elige**  $\Im$

El indicador de estado del autodisparo y las luces macro LED parpadean.

Se toma la imagen a partir de una cuenta atrás de diez o dos segundos.

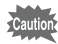

4

Cuando toma imágenes fijas, el enfoque se verá afectado si se mueve la cámara mientras está parpadeando el indicador del autodisparo.

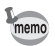

- En los modos **者** (Vídeo), po (Vídeo submarino), y 稿s (Vídeo alta velocidad), la grabación se inicia transcurridos diez o dos segundos.
- Pulse el disparador a medio recorrido mientras está activado el autodisparo para interrumpir la cuenta atrás, y pulse a fondo para reiniciar de nuevo la cuenta atrás.
- No se puede seleccionar  $\dot{\mathbb{Q}}$  mientras los ajustes del modo  $\blacksquare$  (Verde) sigan configurados como los ajustes predeterminados. Seleccione  $\&$  en otro modo de disparo y cambie al modo de disparo a  $\bullet$ .
- El indicador de estado del autodisparador y las luces macro LED no se encienden o parpadean en el modo <sup>o</sup> (Mascota).
- En las siguientes situaciones, la luz macro LED permanece encendida independientemente de la cuenta atrás.
	- En modo <u>ଈ</u> (Microscopio digital)
	- Cuando se ajusta [Luz macro] en el menú [◘ Cfig.Capt] a ⊠ (Encendido)
- $\dot{\circ}$ / $\dot{\circ}$  no se puede seleccionar en algunos modos de disparo.

# <span id="page-39-0"></span>**Cómo ajustar las funciones de disparo**

# <span id="page-39-1"></span>**Uso de los Cfig.Capt elementos de menús**

Los ajustes de disparo se configuran principalmente en el menú [**◘** Cfig.Capt]. Consulte las explicaciones de cada función relativas a cómo aplicar estos ajustes.

1

**Pulse el botón MENU en modo de captura de imágenes fijas.** Aparece el menú [**◘** Cfig.Capt].

Al pulsar el botón **MENU** en modo vídeo, se visualiza el menú [**治** Vídeo].

2Utilice el controlador de cuatro direcciones (▲ ▼ **4** ▶) para **seleccionar un elemento y configurarlo.**

### **Cómo guardar el ajuste y comenzar a tomar fotos**

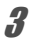

#### *J***. Tras realizar el ajuste, pulse el botón MENU.** La cámara vuelve al modo de captura.

El ajuste se guarda y la cámara vuelve a la pantalla anterior.

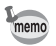

Cuando se visualiza el menú [₹ Ajustes] desde el modo D. puede cambiar a modo *◘* pulsando el botón **⊡**.

## **Cómo guardar el ajuste y comenzar a reproducir imágenes**

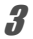

### *D***.** Pulse el botón **⊡**.

Cuando se visualiza el menú [◘ Cfig.Capt], [ 은 Vídeo] o el [९ Ajustes] desde el modo ◘, el ajuste se guarda y la cámara vuelve al modo de reproducción.

### **Cómo cancelar los cambios y continuar con las operaciones de menú**

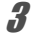

## *J***. Pulse el botón MENU.**

Se cancelan los cambios y puede seleccionar un menú.

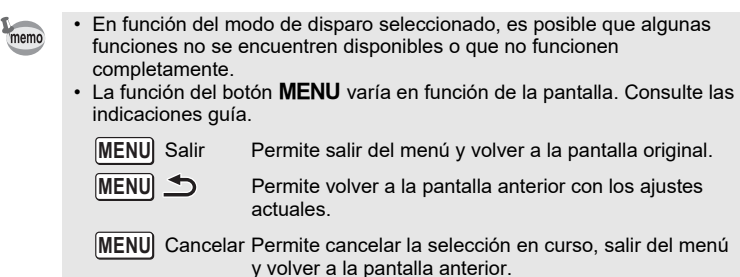

# <span id="page-40-0"></span>**Selección del Modo Flash**

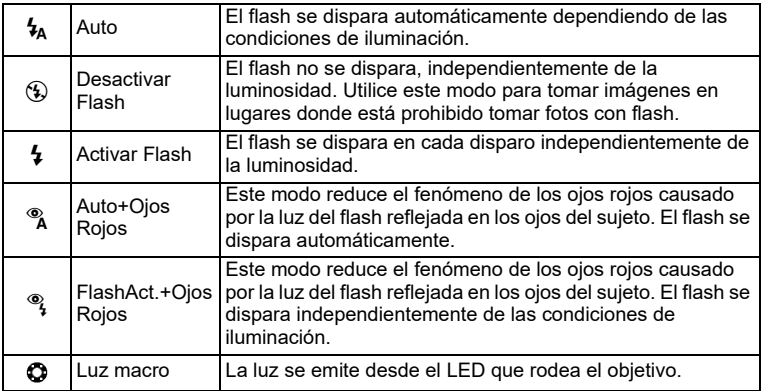

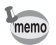

- Los modos disponibles varían en función del modo de disparo, el modo de enfoque y el modo Fotografiar seleccionados.
- Si utiliza la función Detección rostro cuando se selecciona  $\boldsymbol{\mathit{t}}_{\mathsf{A}},$  el modo Flash se ajusta automáticamente a d.
- Cuando se utiliza la función de reducción de ojos rojos, se dispara un flash previo.

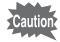

El uso del flash cuando se capturan imágenes a una distancia corta puede causar irregularidades en la imagen debido a la distribución de la luz.

# **El fenómeno de los ojos rojos** eficaz el efecto de los ojos rojos. **Selección del Modo de Enfoque** AF **AF** Standar del área de enfoque automático.

se toman dos imágenes consecutivas en  $\mathcal{D}$  (Desactivar Flash) y  $\mathcal{L}$  (Activar Flash). Tras tomar las fotos puede seleccionar el mejor disparo de entre ellas.

#### 2**Pulse el botón OK.**

direcciones ( $\blacktriangle \blacktriangledown$ ).

 **Pulse el controlador de cuatro**  direcciones (◀) en modo **△**. Aparece la pantalla [Modo Flash].

ajuste con el controlador de cuatro

En modo (Submarino), aparece (Desactivar Flash + Activar Flash (2 disparos)) en lugar de  $\alpha$  (Auto+Ojos Rojos) y  $\mathcal{P}_t$  (FlashAct.+Ojos Rojos) como se observa a la derecha. Cuando se selecciona (2, (Desactivar Flash + Activar Flash (2 disparos)),

El ajuste se guarda y la cámara vuelve a modo de captura.

Cuando se toman fotografías utilizando el flash, el sujeto puede aparecer con los ojos rojos en la imagen final. Este fenómeno se produce cuando la luz del flash se refleja en los ojos del sujeto. Se puede reducir aumentando la iluminación en el área que rodea al sujeto y/o disminuyendo la distancia del sujeto y configurando el objetivo en un ajuste de gran angular. Asimismo, si se configura el modo Flash en <sup>®</sup> (Auto+Ojos Rojos) o ® (FlashAct.+Ojos Rojos), se puede reducir de forma

<span id="page-41-0"></span>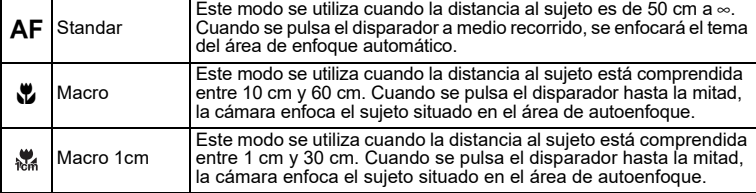

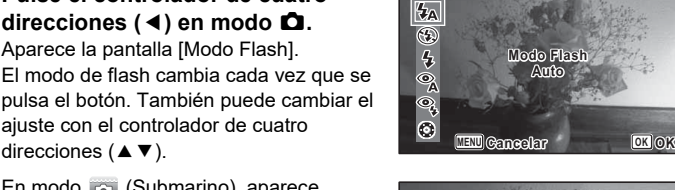

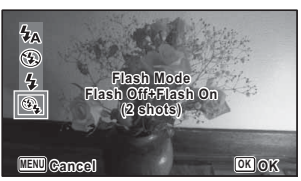

1

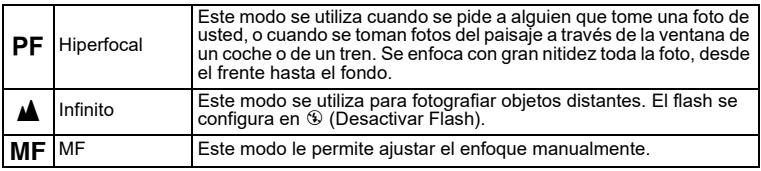

#### 1 **Pulse el controlador de cuatro direcciones (**5**) en modo** A**.**

Aparece la pantalla [Modo de Enfoque]. El modo de enfoque cambia cada vez que se pulsa el botón. También puede cambiar el ajuste con el controlador de cuatro direcciones ( $\blacktriangle \blacktriangledown$ ).

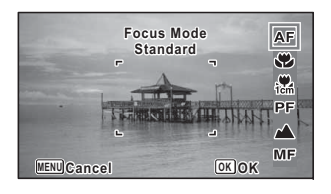

## **Pulse el botón OK.**

El ajuste se guarda y la cámara vuelve a modo de captura.

memo

2

- Los modos de flash que pueden seleccionarse difieren según el modo de disparo.
- El ruido del enfoque se graba cuando se selecciona un modo de enfoque distinto a **PF** o  $\triangle$  en los modos  $\triangle$  (Vídeo),  $\triangle$  (Vídeo submarino), y . 糯<sub>s</sub> (Vídeo alta velocidad).
- Cuando está activado [Macro autom] y se dispara con w seleccionado, si el sujeto se encuentra a una distancia superior a 60 cm, la cámara enfoca automáticamente al ∞ (Infinito).

## <span id="page-42-0"></span>**Para ajustar el MF**

El procedimiento de configuración manual del enfoque  $(\text{MF})$  se describe aquí.

 **Pulse el controlador de cuatro direcciones (**5**) en modo** A**.** Aparece la pantalla [Modo de Enfoque].

2

**Utilice el controlador de cuatro direcciones (**5**) para seleccionar** \**.**

3

1

### **Pulse el botón OK.**

La parte central de la imagen está ampliada a pantalla completa durante el enfoque.

# **Pulse el controlador de cuatro**  direcciones (▲ **▼**).

Aparece el indicador  $\overline{\text{MF}}$  en la pantalla. indicando la distancia aproximada al tema. Utilice el controlador de cuatro direcciones (▲ ▼) para ajustar el enfoque utilizando el indicador como guía.

- ▲ para un enfoque lejano
- $\blacktriangledown$  para un enfoque cercano

# **Pulse el botón OK.**

El enfoque se bloquea y la cámara vuelve al modo de captura. Una vez bloqueado el enfoque, puede volver a pulsar el controlador de cuatro direcciones ( $\blacktriangleright$ ) de nuevo para mostrar el indicador  $\sf MF$  v reajustar el enfoque.

El modo disparo y el modo Fotografiar no pueden cambiarse mientras el indicador MF esté visualizado.

Para cambiar de MF a otro modo de enfoque, pulse el controlador de cuatro direcciones ( $\blacktriangleright$ ) mientras se visualiza el indicador MF.

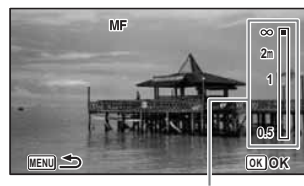

**MF** indicador

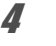

5

autio

memo

# <span id="page-44-0"></span>**Grabar vídeos**

# <span id="page-44-1"></span>**Grabar vídeos**

1

2

Este modo le permite grabar vídeos. El sonido se graba al mismo tiempo.

**Utilice el controlador de cuatro direcciones (▲ ▼ ◀ ▶) para seleccionar** C **(Vídeo) desde la paleta de modo de captura.**

## **Pulse el botón OK.**

Se selecciona el modo 赠 (Vídeo) y la cámara vuelve al modo de captura. La pantalla muestra la siguiente información.

- **1** Icono Modo Vídeo
- **2** Icono Shake Reduction de vídeo
- **3** Tiempo de grabación restante
- **4** Indicador de grabación (parpadea durante la grabación)

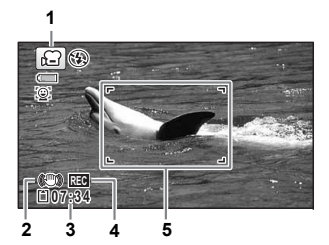

**5** Marco de enfoque (no aparece durante la grabación)

Puede cambiar el área capturada pulsando el botón **W**/**T**.

- **T**Permite ampliar el sujeto.
- **W**Permite ampliar el área capturada por la cámara.

# 3

4

### **Pulse a fondo el disparador.**

Comienza la grabación. Puede seguir grabando hasta que la duración del vídeo grabado sea de 25 minutos.

## **Pulse a fondo el disparador.**

Se interrumpe la grabación.

[Cómo reproducir vídeos](#page-46-2) 187 [p.45](#page-46-2)

- memo
- Puede cambiarse el modo de enfoque antes de comenzar la grabación.
- $\bullet~$  Cuando se ajusta el modo de enfoque a  ${\sf MF}$ (MF), puede ajustar el enfoque antes de iniciar la grabación y durante la misma.
- Cuando se ajusta el modo de disparo a 赠 (Vídeo), la función Detección rostro se activa automáticamente. Puede elegir Smile Capture o Detecc rostro desact antes de iniciar la grabación de un vídeo. Siempre que se active la función Smile Capture, la grabación del vídeo se inicia automáticamente cuando la cámara reconoce la sonrisa del sujeto. Sin embargo, es posible que la función Smile Capture no funcione correctamente dependiendo del estado de los rostros reconocidos, y que la grabación de vídeo no pueda iniciarse automáticamente. Si ocurre esto, pulse el disparador para comenzar a grabar el vídeo.
- Cuando utilice la tarjeta de memoria SD, utilice SD Speed Class 4 <sup>o</sup> tarjetas superiores.
- Los vídeos grabados en modo *s*e capturan un área diferente a la de las fotografías.

## **Manteniendo pulsado el disparador**

Si mantiene pulsado el disparador durante más de un segundo, seguirá grabando mientras mantiene pulsado el botón. Cuando suelte el disparador, se detendrá la grabación.

# <span id="page-45-0"></span>**Grabación rápida de un vídeo con el botón Vídeo**

Esta cámara inicia/detiene la grabación de vídeo simplemente pulsando el botón Vídeo, sin seleccionar **启** (Vídeo) en la paleta del modo de captura. Esto le resultará muy útil cuando desee iniciar la grabación de un vídeo rápidamente.

1

2

## **Pulse el botón Vídeo.**

Comienza la grabación. Puede seguir grabando hasta que la duración del vídeo grabado sea de 25 minutos.

## **Pulse de nuevo el botón Vídeo.**

Se interrumpe la grabación.

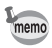

- No puede detener la grabación pulsando el disparador. Para detener la grabación, pulse el botón Vídeo.
- No puede iniciar la grabación de un vídeo pulsando el botón Vídeo cuando se configura el modo de disparo a **這** (Vídeo), per (Vídeo submarino), (Microscopio digital), Du (Intervalómetro), 喟s (Vídeo alta velocidad), (Vídeo a intervalos), o <sup>e</sup> (Mascota), o la cámara está en modo **E**.
- Los vídeos se graban con los ajustes predeterminados del menú [證 Vídeo] al grabar vídeos con el botón Vídeo ([p.27](#page-28-0)).

# <span id="page-46-0"></span>**Cómo reproducir vídeos**

# <span id="page-46-1"></span>**Cómo reproducir fotografías**

1 **Pulse el botón** Q **para tomar una fotografía.**

Número archivo

La cámara accede al modo D y aparece la imagen en la pantalla. La visualización de una imagen en el modo Q (ajuste predeterminado) se denomina visualización de una sola imagen.

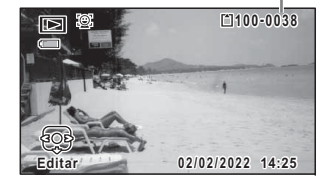

### <span id="page-46-3"></span>**Para visualizar las imágenes anteriores o siguientes**

#### 2**Pulse el controlador de cuatro direcciones (**45**).**

Aparece la imagen anterior o la siguiente.

### **Para Eliminar la imagen visualizada**

Pulse el botón i mientras se muestra la imagen para ver la pantalla Eliminar. Pulse el controlador de cuatro direcciones (▲) para seleccionar [Eliminar] y pulse el botón **OK**.

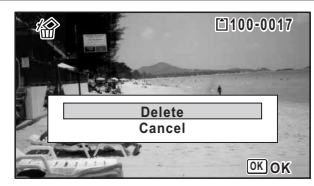

# <span id="page-46-2"></span>**Cómo reproducir vídeos**

1

Puede reproducir los vídeos que ha grabado. El sonido se reproduce al mismo tiempo.

 **Acceda al modo**  Q **y utilice el controlador de cuatro direcciones (**45**) para elegir el vídeo que desee reproducir.**

2 **Pulse el controlador de cuatro direcciones (** <sup>2</sup>**).** Comienza la reproducción.

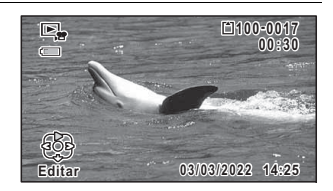

### **Durante la reproducción se pueden realizar las siguientes operaciones.**

Controlador de cuatro direcciones (▲) Permite interrumpir

Botón de zoom hacia la derecha  $(Q_i)$  Permite aumentar el volumen Botón de zoom hacia la izquierda ( $\Box$ ) Permite reducir el volumen Pulse y mantenga pulsado el controlador Permite avanzar rápidamente de cuatro direcciones (▶) la reproducción Pulse y mantenga pulsado el controlador Permite retroceder rápidamente

de cuatro direcciones (4) la reproducción

la reproducción

**Durante la reproducción se pueden realizar las siguientes operaciones.**

Controlador de cuatro direcciones (4) Permite retroceder

Controlador de cuatro direcciones  $(\triangleright)$  Permite avanzar los fotogramas Controlador de cuatro direcciones ( $\triangle$ ) Permite reanudar

los fotogramas(\*) la reproducción

(\*)En el modo de inversión de fotogramas, aparece en la pantalla el primer fotograma de cada 30 fotogramas con cada pulsación del controlador de cuatro direcciones (4). Por ejemplo, al invertir los fotogramas del segundo fotograma al fotograma número 31, aparece el primer fotograma en la pantalla, y al invertir los fotogramas del fotograma número 32 al 61, aparece el fotograma número 31.

**Pulse el controlador de cuatro direcciones (▼).** 

Se interrumpe la reproducción.

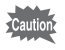

3

Solo se pueden reproducir los vídeos tomados con esta cámara. No se pueden reproducir los vídeos tomados con otras cámaras.

# <span id="page-47-0"></span>**Uso de las funciones de reproducción**

- 1 **En modo** Q**, pulse el controlador de cuatro direcciones (**3**).** Aparece la paleta del M. Reproducción.
- 2 **Utilice el controlador de cuatro direcciones (**2345**) para seleccionar un icono.**

Aparece debajo la guía de la función seleccionada.

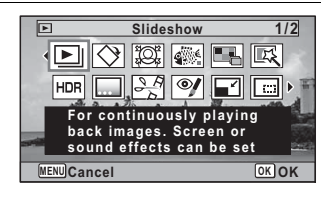

## **Pulse el botón OK**

Se vuelve a activar la función de reproducción.

3

<span id="page-48-0"></span>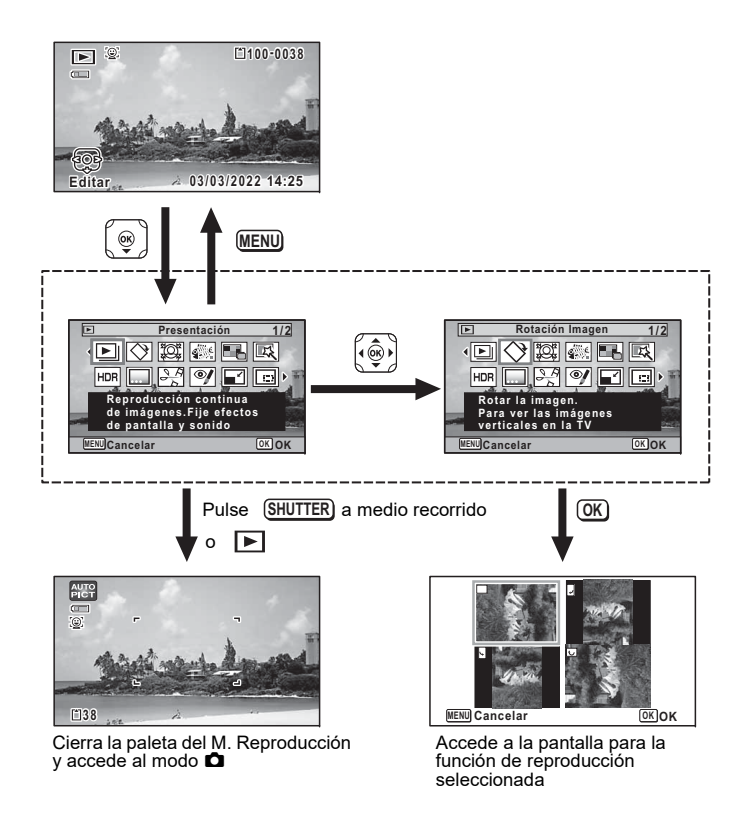

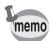

Cuando se sitúa el recuadro sobre un icono en la paleta de M. Reproducción, aparece la guía de esa función.

### <span id="page-49-0"></span>**M. Reproducción, paleta**

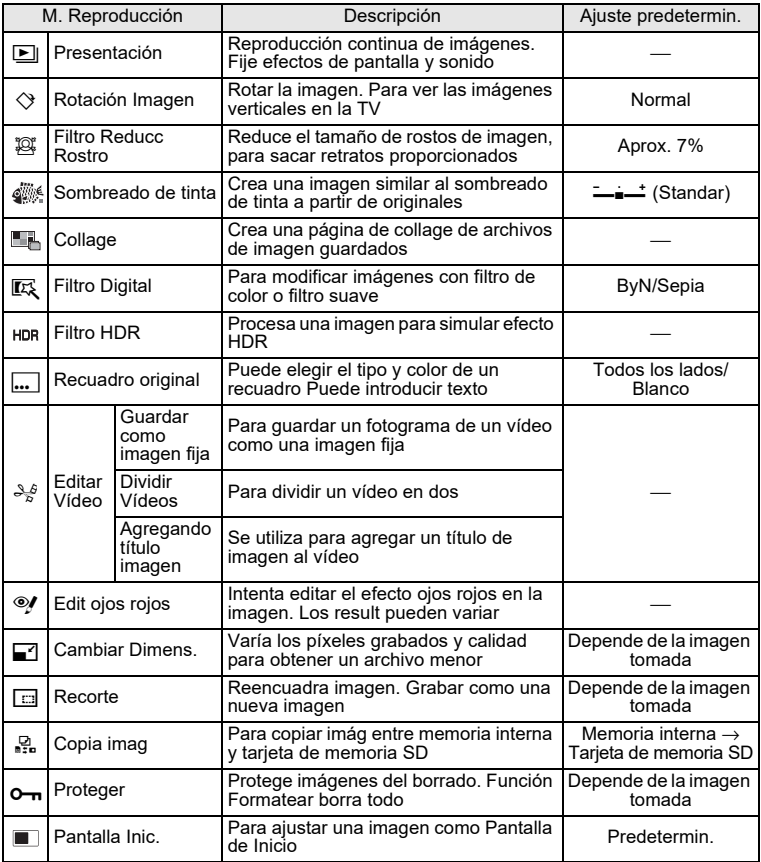

<span id="page-50-0"></span>**Eliminar una imagen**

Elimina imágenes que no quiere conservar.

# <span id="page-50-1"></span>**Eliminando una Una imagen**

Puede eliminar una sola imagen.

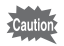

Las imágenes protegidas no pueden ser eliminadas.

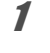

 **Acceda al modo** Q **y con el controlador de cuatro direcciones (**45**), seleccione una imagen que desee eliminar.**

2 **Pulse el botón** i**.** Aparece una pantalla de confirmación.

3 **Utilice el controlador de cuatro direcciones (**2**) para seleccionar [Eliminar].**

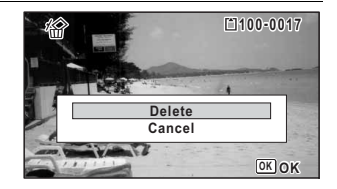

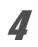

**Pulse el botón OK.** La imagen se borra.

# <span id="page-51-1"></span><span id="page-51-0"></span>**Principales características**

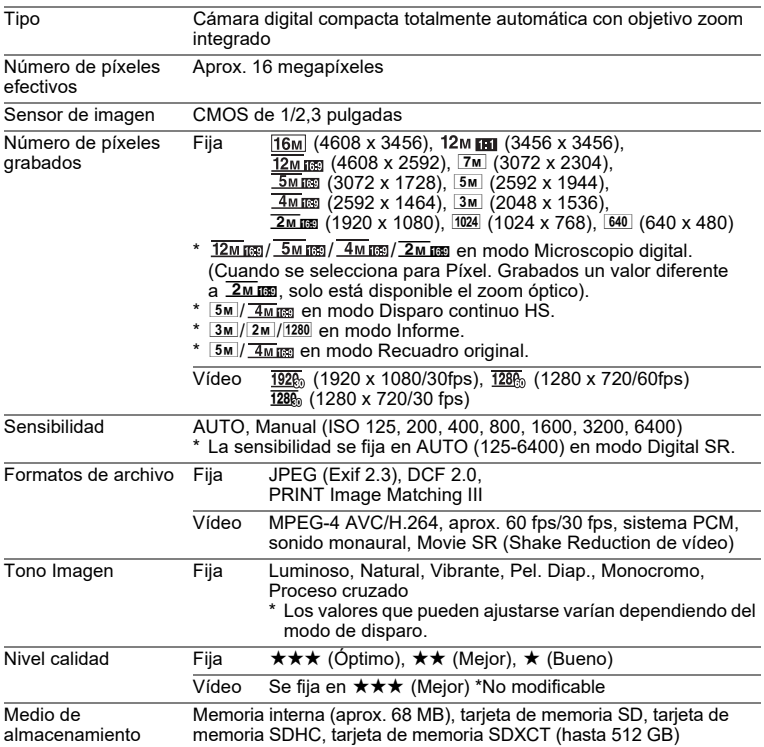

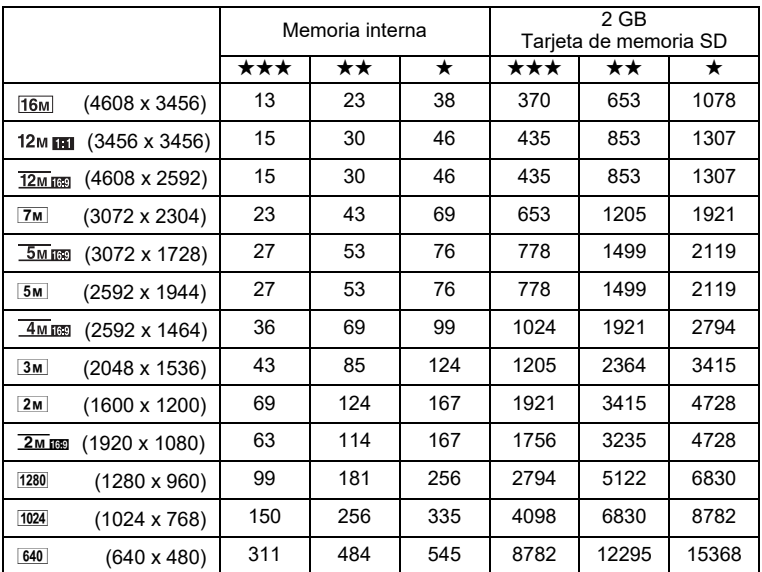

<span id="page-52-0"></span>Capacidad aproximada de almacenamiento de datos y tiempo de reproducción Fija

• La capacidad de almacenamiento de imágenes se utiliza solo como referencia. La capacidad de almacenamiento real depende de la tarjeta de memoria SD y del tema.

 $\cdot$  [2m] (1600x1200) y  $1280$  (1280x960) solo se pueden configurar cuando se ha ajustado el modo (Informe).

Vídeo

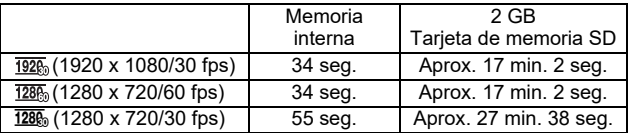

• Estas cifras se basan en nuestras condiciones de disparo estándar, y pueden variar dependiendo del tema, de las condiciones de disparo y del tipo de tarjeta de memoria SD utilizada.

• La duración máxima del tiempo de grabación continua de un vídeo es de 25 minutos.

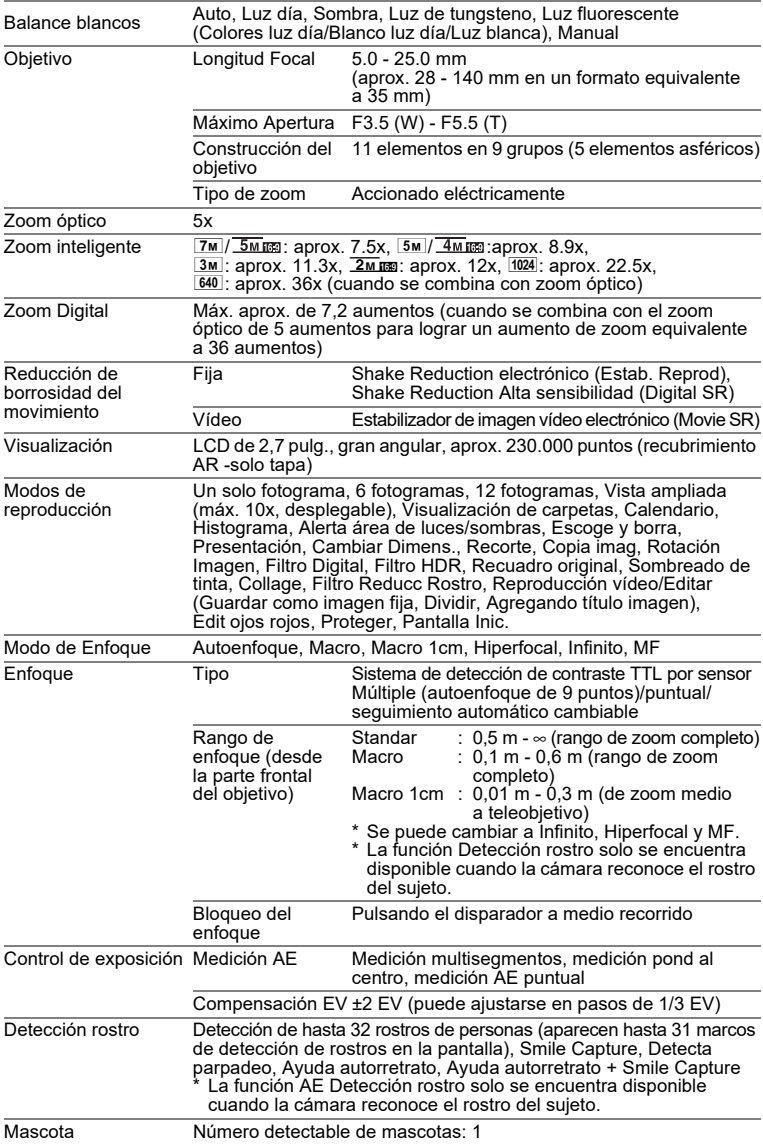

**52**

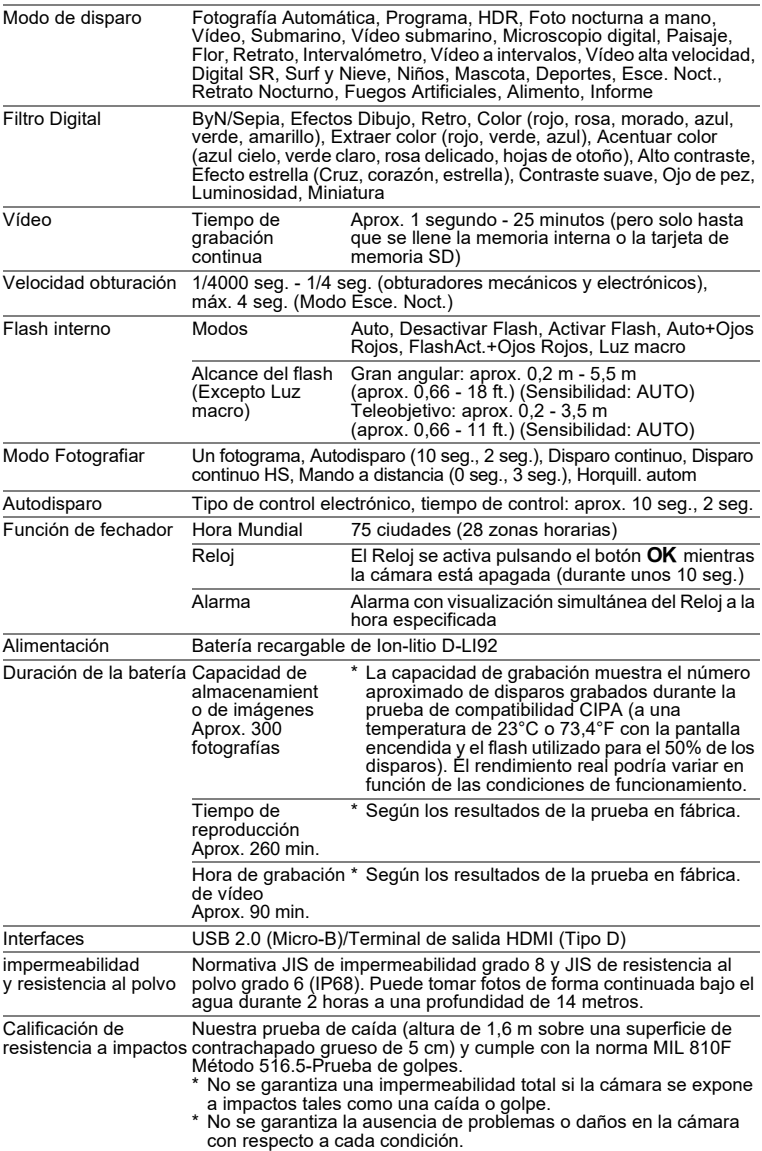

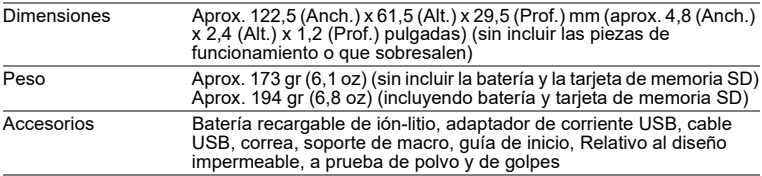

#### **Adaptador de corriente USB AC-U2**

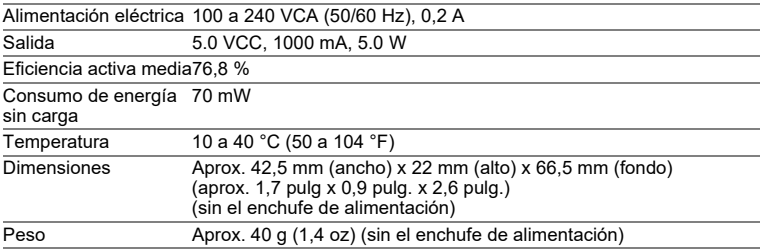

#### **Batería recargable D-LI92**

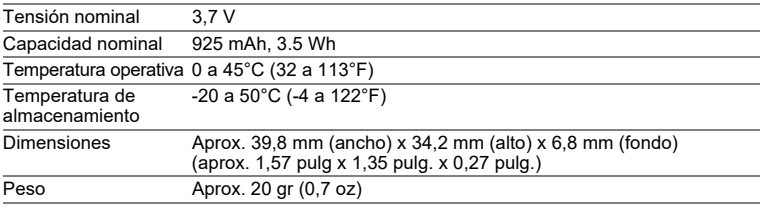

# <span id="page-55-0"></span>**Garantía**

Todas nuestras cámaras adquiridas en los canales de distribución fotográfica autorizados están garantizadas contra defectos de los materiales o de fabricación durante un período de doce meses a partir de la fecha de su compra. Se prestará el servicio y se reemplazarán las piezas defectuosas sin cargo alguno para Vd. dentro de ese período, siempre que el equipo no muestre indicios de golpes, daños por arena <sup>o</sup> líquido, manejo erróneo, indicios de haber sido forzada, corrosión química o de las baterías, funcionamiento en contra de las instrucciones de uso, o modificación realizada por un establecimiento de reparaciones no autorizado. El fabricante o sus representantes autorizados no serán responsables de ninguna reparación o alteración excepto las realizadas con su autorización por escrito, y no serán responsables de los daños por demora o por imposibilidad de su uso o de cualesquiera otros daños indirectos o emergentes de la clase que fuera, bien causados por defectos en los materiales o en la fabricación o en lo que fuere; y queda expresamente acordado que la responsabilidad del fabricante o sus representantes con respecto a todas y cualesquiera de garantías o certificaciones, tanto expresas como implícitas, queda exclusivamente limitada a la reposición de las piezas tal y como se indica anteriormente. No se reembolsarán las reparaciones realizadas por servicios no autorizados.

Procedimiento durante el período de garantía de 12 meses Cualquier cámara que se compruebe que es defectuosa durante el periodo de 12 meses de garantía deberá ser devuelta al distribuidor al que compró la cámara o al fabricante. Si no existe representación del fabricante en su país, envíe el equipo al fabricante, a portes pagados. En este caso, transcurrirá un periodo de tiempo bastante largo antes de que la cámara le pueda ser devuelta debido a los complicados procedimientos de aduanas requeridos. Si el equipo está bajo garantía, se realizarán las reparaciones y la sustitución de las piezas sin cargo, y le será devuelta la cámara al terminar la reparación. Si la cámara no se encuentra bajo garantía, le será cargado el coste de la reparación según la tarifa oficial del fabricante o sus representantes. Los gastos de envío serán costeados por el propietario. Si ha comprado su cámara fuera del país en el que desea que le sea prestado el servicio de asistencia técnica durante el periodo de garantía, le podrá ser cargado el coste de la reparación de acuerdo con la tarifa oficial por el representante del fabricante del país de que se trate. No obstante, su cámara enviada al fabricante tendrá servicio libre de costes de acuerdo con este procedimiento y política de garantía. En cualquier caso, no obstante, los costes de envío y los derechos de aduanas correrán a cuenta del remitente. Guarde el justificante de compra de su cámara, al menos durante un año, como comprobante de la fecha de adquisición. Antes de enviar su cámara para ser reparada, asegúrese de que la envía a un representante de servicio autorizado, o a un taller aprobado, a no ser que lo envíe directamente al fabricante. Exija siempre un presupuesto de los costes del servicio, y sólo después de haberlo aceptado, indique al taller que efectúe la revisión.

- **• Esta garantía no afecta a los derechos estatutarios del cliente.**
- **• Las normas nacionales sobre garantías vigentes para los distribuidores en algunos países pueden prevalecer sobre la presente garantía. Por consiguiente, recomendamos que compruebe la tarjeta de garantía suministrada con su producto en el momento de su adquisición, o que se ponga en contacto con el distribuidor de su país para más información y para recibir una copia de las condiciones de la garantía.**

### **Aviso a los usuarios sobre marcado CE**

Este producto cumple con los requisitos y disposiciones esenciales de la Directiva EMC 2014/30/UE.Importador (marcado CE): RICOH IMAGING EUROPE S.A.S. Parc Tertiaire SILIC 7-9, avenue Robert Schuman - B.P. 70102, 94513 Rungis Cedex,

FRANCEFabricante: RICOH IMAGING COMPANY,LTD. 1-3-6, Nakamagome, Ohta-ku, Tokyo 143-8555, JAPAN

La marca CE es una marca de conformidad con las estipulaciones de la Unión Europea.

### **Aviso a los usuarios sobre marcado UKCA**

 Este producto cumple con los requisitos y disposiciones esenciales de la normativa sobre compatibilidad electromagnética de 2016.

Fabricante: RICOH IMAGING COMPANY,LTD.

1-3-6, Nakamagome, Ohta-ku, Tokyo 143-8555, JAPAN

La marca UKCA es una marca de conformidad con las estipulaciones del UΚ са Reino Unido.

#### **Para clientes en EE. UU. STATEMENT OF FCC COMPLIANCE**

This device complies with Part 15 of the FCC Rules. Operation is subject to the following two conditions: (1) This device may not cause harmful interference, and (2) this device must accept any interference received, including interference that may cause undesired operation.

Changes or modifications not approved by the party responsible for compliance could void the user's authority to operate the equipment.

This equipment has been tested and found to comply with the limits for a Class B digital device, pursuant to part 15 of the FCC Rules.

These limits are designed to provide reasonable protection against harmful interference in a residential installation. This equipment generates, uses and can radiate radio frequency energy and, if not installed and used in accordance with the instructions, may cause harmful interference to radio communications. However, there is no guarantee that interference will not occur in a particular installation.

If this equipment does cause harmful interference to radio or television reception, which can be determined by turning the equipment off and on, the user is encouraged to try to correct the interference by one or more of the following measures:

- Reorient or relocate the receiving antenna.
- Increase the separation between the equipment and receiver.
- Connect the equipment into an outlet on a circuit different from that to which the receiver is connected.

\*Consult the dealer or an experienced radio/TV technician for help.

### **Para los clientes en Canadá**

Innovation, Science and Economic Development Canada (ISED) Regulatory Compliance Notice.

This Class B digital apparatus complies with Canadian ICES-003 (B).

### **Pour les utilisateurs au Canada**

Avis de conformité à la réglementation d'Innovation, Sciences et Développement économique Canada (ISDE).

Cet appareil numérique de la classe B est conforme à la norme NMB-003 (B) du Canada.

## **FOR CALIFORNIA, U.S.A. SOLO**

Perchlorate Material-special handling may apply. The lithium battery used in this camera contains perchlorate material, which may require special handling. See www.dtsc.ca.gov/hazardouswaste/perchlorate

# Declaration of Conformity According to 47CFR, Parts 2 and 15 for Class B Personal Computers and Peripherals

#### We: RICOH IMAGING AMERICAS **CORPORATION**

Located at: <u>2 Gatehall Drive Suite 204, Parsippany, </u> New Jersey 07054, U.S.A. Phone: 800-877-0155

Declare under sole responsibility that the product identified herein complies with 47CFR Parts 2 and 15 of the FCC rules as a Class B digital device. Each product marketed is identical to the representative unit tested and found to be compliant with the standards. Records maintained continue to reflect the equipment being produced can be expected to be within the variation accepted, due to quantity production and testing on the statistical basis as required by 47CFR §2.909. Operation is subject to the following two conditions: (1) This device may not cause harmful interference, and (2) This device must accept any interference received, including interference that may cause undesired operation. The above named party is responsible for ensuring that the equipment complies with the standards of 47CFR §15.101 to §15.109.

Product Name: Digital Camera Model Number: R06020Contact person: Customer Service Manager Date and Place: <u>February, 2022, Parsippany</u>

#### **Información para usuarios sobre recogida y reciclado de baterías y equipos usados**

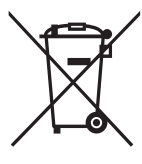

1. En la Unión Europea

Estos símbolos en los productos, en el embalaje y/o en la documentación que los acompañan, significan que las baterías y los aparatos eléctricos y electrónicos usados no deben ser reciclados con la basura doméstica.

Las baterías y el equipo eléctrico y electrónico deben tratarse por separado y de acuerdo con las normativas que requieren el tratamiento, recuperación y reciclaje adecuados para estos productos.

Al facilitar el reciclaje correcto de estos productos, se garantiza que los residuos reciban el tratamiento, recuperación y reciclaje necesarios, evitando así los posibles efectos nocivos para la salud y el medio ambiente que podrían surgir si se manipulan los residuos de forma incorrecta.

La inclusión de un símbolo químico debajo del símbolo de arriba, conforme a la Directiva sobre baterías, indica la presencia de un metal pesado (Hg = mercurio, Cd = cadmio, Pb = plomo) en la batería con una concentración superior al umbral aplicable especificado en la directiva sobre baterías.

Para más información sobre la recogida y el reciclado de productos usado, póngase en contacto con las autoridades locales, con el servicio de eliminación de residuos de su zona, o con el punto de venta donde adquirió los productos.

2. En otros países fuera de la UE

Estos símbolos son válidos únicamente en la Unión Europea. Si desea deshacerse de productos usados, póngase en contacto con las autoridades locales o con su concesionario para solicitar información sobre el método de reciclado correcto.

Para Suiza: el equipo eléctrico/electrónico utilizado puede devolverse al concesionario, sin recargo alguno, incluso aunque no adquiera un nuevo producto. Encontrará más información sobre instalaciones de recogida en la página de inicio de www.swico.ch o www.sens.ch.

# <span id="page-60-0"></span>**Información sobre el Manual de Instrucciones**

Dispone de un Manual de instrucciones (PDF) con información sobre el uso de esta cámara. Descárguelo de nuestra web.

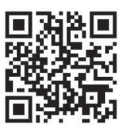

# **Descarga del Manual de instrucciones:**

https://www.ricoh-imaging.com/manuals/

# <span id="page-60-1"></span>**Registro del usuario**

Con el fin de mejorar nuestro servicio, le rogamos realice el registro de usuario que encontrará en nuestra web. Le agradecemos su cooperación. https://www.ricoh-imaging.com/registration/

### **Nota**

# **Nota**

#### RICOH IMAGING COMPANY, LTD.

1-3-6, Nakamagome, Ohta-ku, Tokyo 143-8555, JAPAN (https://www.ricoh-imaging.co.jp)

#### **RICOH IMAGING EUROPE** Parc Tertiaire SILIC 7-9, avenue Robert Schuman - $S.A.S.$ B.P. 70102. 94513 Rungis Cedex. FRANCE (https://www.ricoh-imaging.eu)

#### **RICOH IMAGING** 2 Gatehall Drive Suite 204. Parsippany, New Jersey **AMFRICAS CORPORATION 07054, U.S.A.**

(https://www.us.ricoh-imaging.com)

RICOH IMAGING CANADA 5560 Explorer Drive Suite 100, Mississauga, Ontario, INC. L4W 5M3. CANADA (https://www.ricoh-imaging.ca)

#### **RICOH IMAGING CHINA** Room A 23F Lansheng Building, 2-8 Huaihaizhong CO., LTD. Road, Huangpu District, Shanghai, 200021, CHINA (http://www.ricoh-imaging.com.cn)

#### https://www.ricoh-imaging.co.jp/english/

Esta información de contacto puede cambiar sin aviso previo

Consulte la información más reciente en nuestros sitios  $M<sub>0</sub>h$ 

• Las especificaciones y dimensiones externas están sujetas a cambios sin previo aviso.